# Using the package crmPack: introductory examples

Daniel Sabanés Bové Wai Yin Yeung

27th June 2024 Package version 1.0.6

This short vignette shall introduce into the usage of the package crmPack. Hopefully it makes it easy for you to set up your own CRM.

If you have any questions or feedback concerning the package, please write an email to the package maintainer: sabanesd@roche.com Thank you very much in advance!

## 1 Installation

Many models in crmPack rely on JAGS (please click on the link for going to the webpage of the project) for the internal MCMC computations. WinBUGS is not required or supported anymore.

## 2 Getting started

Before being able to run anything, you have to load the package with

#### > library(crmPack)

For browsing the help pages for the package, it is easiest to start the web browser interface with

## > crmPackHelp()

This gives you the list of all help pages available for the package. The whole R-package is built in a modular form, by using S4 classes and methods. Please have a look at the help page "Methods" to read an introduction into the S4 object framework of R, by typing ?Methods in the R console. In the next sections we will therefore go one by one through the important building blocks (S4 classes and corresponding methods) of CRM designs with crmPack.

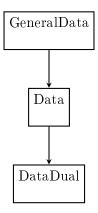

Figure 1: Data classes structure

## 3 Data

Figure 1 shows the structure of the data classes included in this package

We have three data classes for this package. The parent class is the GeneralData class. The Data class is inheriting from the GeneralData class and the DataDual class is inheriting from the Data class. Inheritance means that the subclass has all the slots (attributes) of the parent class, but can also have additional slots. Methods that work on the parent class also work the same way on the subclass, unless a specialized method for the subclass has been defined.

First, we will set up the data set. If you are at the beginning of a trial, no observations will be available. Then we can define an empty data set, for example:

```
> emptydata <- Data(doseGrid= c(0.1,\ 0.5,\ 1.5,\ 3,\ 6,\ seq(from=10,\ to=80,\ by=2)))
```

The R-package crmPack uses the S4 class system for implementation of the dose-escalation designs. There is the convention that class initialization functions have the same name as the class, and all class names are capitalized. Note that in order to create this Data object, we use the initialization function of the same name, and give it as parameters the contents of the object to be constructed. At least the doseGrid parameter, which contains all possible dose levels to be potentially used in the trial, must be specified in a call of the Data() initialization function.

If you are in the middle of a trial and you would like to recommend the next dose, then you have data from the previous patients for input into the model. This data can also be captured in a Data object. For example:

Most important are x (the doses) and y (the DLTs, 0 for no DLT and 1 for DLT), and we are using the same dose grid doseGrid as before. All computations are using the dose grid specified in the Data object. So for example, except for patient number 7, all patients were free of DLTs.

Again, you can find out the details in the help page Data-class. Note that you have received a warning here, because you did not specify the patient IDs – however, automatic ones just indexing the patients have been created for you:

## > data@ID

#### [1] 1 2 3 4 5 6 7 8

You can get a visual summary of the data by applying plot to the object:<sup>1</sup>

## > print(plot(data))

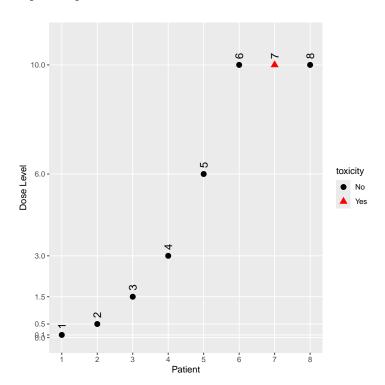

<sup>&</sup>lt;sup>1</sup>Note that for all plot calls in this vignette, you can leave away the wrapping print function call if you are working interactively with R. It is only because of the Sweave production of this vignette that the print statement is needed.

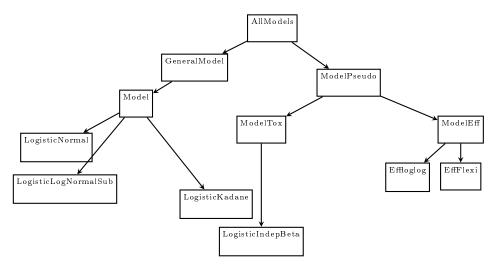

Figure 2: Model classes structure

## 4 Structure of the model class

Figure 2 show the structure of the model class defined in this package. The AllModels is the parent class, from which all model classes inherit. There are two sub-classes: First, the GeneralModel class from which all models inherit that are using JAGS to specify the model and the prior distribution and will then be estimated by MCMC later on. Then, the second subclass is the ModelPseudo class for which the prior of the models are specified in terms of pseudo data and standard maximum likelihood routines from R will be used for computational purposes. All models included in this package will have a parent class of either the GeneralModel or the ModelPseudo classes. There are two further classes under ModelPseudo which are the ModelTox class include all DLT (the occurrence of a dose-limiting toxicity) class models, and class ModelEff which includes all efficacy class models.

## 5 Model setup

## 5.1 Logistic model with bivariate (log) normal prior

First, we will show an example of setting up of a model inheriting from the Model and GeneralModel classes, the logistic normal model. You can click on the corresponding help page LogisticLogNormal-class as background information for the next steps.

With the following command, we create a new model of class LogisticLogNormal, with certain mean and covariance prior parameters and reference dose:

```
nrow=2),
refDose=56)
```

We can query the class that an object belongs to with the class function:

```
> class(model)
[1] "LogisticLogNormal"
attr(,"package")
[1] "crmPack"
  We can look in detail at the structure of model as follows:
> str(model)
Formal class 'LogisticLogNormal' [package "crmPack"] with 11 slots
              : num [1:2] -0.85 1
  ..@ mean
  ..@ cov
               : num [1:2, 1:2] 1 -0.5 -0.5 1
  ..@ refDose : num 56
  ..@ dose
               :function (prob, alpha0, alpha1)
                :function (dose, alpha0, alpha1)
  ..@ prob
  .. @ datamodel :function ()
  .. @ priormodel:function ()
  .. @ modelspecs:function ()
                :function ()
  ..@ init
                : chr [1:2] "alpha0" "alpha1"
  ..@ sample
  ..0 datanames : chr [1:3] "n0bs" "y" "x"
```

We see that the object has 11 slots, and their names. These can be accessed with the © operator (similarly as for lists the \$ operator), for example we can extract the dose slot:

```
> model@dose

function (prob, alpha0, alpha1)
{
    StandLogDose <- (logit(prob) - alpha0)/alpha1
    return(exp(StandLogDose) * refDose)
}
<br/>
<br/>
<br/>
cbytecode: 0x560a75cf4f50>
<environment: 0x560a75cf3d60>
```

This is the function that computes for given parameters alpha0 and alpha1 the dose that gives the probability prob for a dose-limiting toxicity (DLT). You can find out yourself about the other slots, by looking at the help page for Model-class in the help

browser, because all univariate models with JAGS specification are just special cases (subclasses) of the Model class. In the Model-class help page, you also find out that there are four additional specific model classes that are sub-classes of the Model class, namely LogisticLogNormalSub, LogisticNormal, LogisticKadane and DualEndpoint.

Next, we will show an example of setting up a model of the ModelPseudo class, the LogisticIndepBeta model. More specifically, this is also a model in ModelTox class.

The LogisticIndepBeta model is a two-parameter logistic regression model to describe the relationship between the probability of the occurrence of DLT and its corresponding log dose levels. The model parameters are  $\phi_1$ , for the intercept and  $\phi_2$ , the slope. This is also a model for which its prior is expressed in form of pseudo data.

Here it is important that the data set has to be defined before defining any models from ModelPseudo class. This is to ensure we obtained the updated estimates for the model parameters using all currently available observations. Either an empty data set or a data set that contains all currently available observations is needed.

Therefore, let's assume an empty data set is set up. For example, we will use 12 dose levels from 25 to 300 mg with increments of 25 mg. Then we have:

Then we express our prior in form of pseudo data. The idea is as follows. First fix two dose level  $d_{(-1)}$  and  $d_{(0)}$ , which are usually the lowest and the highest dose level, so here we choose 25 and 300 mg. Then we elicit from experts or clinicians the probability of the occurrence of DLT,  $p_{(-1)}$  and  $p_{(0)}$  at these two dose levels. That is, assuming  $n_{(l)}$  subjects are treated at each of these two dose levels,  $l=-1,0,\,t_{(l)}$  out of n(l) subjects are expected to be observed with a DLT such that  $p_{(l)}=t_{(l)}/n_{(l)}$ . Let  $\tilde{p}_{(l)}$  be the probability of the occurrence of a DLT at dose l for dose  $l=-1,0,\,\tilde{p}_{(l)}$  will follow independent Beta distributions and the joint probability density function of  $p_{(l)}$  can be obtained. Therefore, this model is called LogisticIndepBeta. We expressed the prior as if we have some data (pseudo data) before the trial start. The prior modal estimates of  $\phi_1$  and  $\phi_2$ , which is also equivalent to the maximum likelihood estimators, can be obtained with the R function glm. Please refer to Whitehead and Williamson (1998) for details about the form of the prior and posterior density of the model parameters  $\phi_1$  and  $\phi_2$ .

With the following commands, we create the model of class LogisticIndepBeta, with the prior specified in form of pseudo data.

```
> DLTmodel<-LogisticIndepBeta(binDLE=c(1.05,1.8),DLEweights=c(3,3),
DLEdose=c(25,300),data=data1)
```

(Note that in some functions including this initialization function, DLE instead of DLT is used. In this vignette we use the unified abbreviation DLT throughout the text and variable names.)

For the model specified, we have fixed two dose levels (25 and 300 mg) and represented them in the DLEdose slot. Then we assume that 3 subjects are treated at each of the dose

levels, represented in the DLEweights slot. We have 1.05 subjects out of the 3 subjects treated at 25 mg observed with a DLT and 1.8 subjects out of the 3 subjects treated at 300 mg observed with a DLT and this is represented in the binDLE slot. Input to the data slot is also need to ensure the all currently available observations will be incorporated in the model to obtain updated modal estimates of the model parameters. If an empty data set is used in the data slot, the prior modal estimates of the model parameters,  $\phi_1$  for the intercept and  $\phi_2$  for the slope, can be obtained. If a data set with observations, e.g data1 in the DLT model above is used, we can obtaine the posterior modal estimates for the model parameters. In addition, the pseudo data can be expressed by using more than 2 dose levels. On the other hand, at least two dose levels of pseudo information are needed to obtain modal estimates of the intercept and the slope parameter. Therefore, binDLE,DLEweights, DLEdose must be vectors of at least length 2 and with their corresponding values specified at the same position in the other two vectors.

Since the imaginary nature of the pseudo data, the value  $t_l$  for the number of subjects observed with DLT can be non-integer values. In principle,  $n_l$  can also be non-integer values.

Then we can look at the structure of this model:

#### > str(DLTmodel)

```
Formal class 'LogisticIndepBeta' [package "crmPack"] with 10 slots
                : num [1:2] 1.05 1.8
  ..@ DLEdose
                : num [1:2] 25 300
  .. @ DLEweights: num [1:2] 3 3
  ..@ phi1
                : num -1.95
  ..@ phi2
                : num 0.412
                : num [1:2, 1:2] 10.05 -2.077 -2.077 0.462
  ..@ Pcov
  ... - attr(*, "dimnames")=List of 2
  .... : chr [1:2] "(Intercept)" "log(x1)"
  .....$ : chr [1:2] "(Intercept)" "log(x1)"
                :function (prob, phi1, phi2)
  ..@ dose
  ..@ prob
                :function (dose, phi1, phi2)
  ..@ data
                :Formal class 'Data' [package "crmPack"] with 9 slots
                    : num(0)
  .. .. ..@ x
                    : int(0)
  .. .. ..@ у
  .....@ doseGrid: num [1:12] 25 50 75 100 125 150 175 200 225 250 ....
  .. .. ..@ nGrid
                    : int 12
     .. ..@ xLevel
                    : int(0)
  .. .. .. @ placebo : logi FALSE
     .. ..@ ID
                    : int(0)
  .. .. ..@ cohort
                    : int(0)
  .. .. ..@ nObs
                    : int 0
  ..0 datanames : chr [1:3] "nObs" "y" "x"
```

There are in total 10 slots and their names are given. Remember that they can be

accessed with the @ operator (similarly as for lists the \$ operator), for example we can extract the phi1 slot:

```
> DLTmodel@phi1
```

```
[1] -1.946152
```

This gives the updated modal estimate of the intercept parameter  $\phi_1$ . Please find out other slots using the @ operator and looking at the help page for ModelPseudo, ModelTox and LogisticIndepBeta classes.

## 5.2 Advanced model specification

There are a few further, advanced ways to specify a model object in crmPack.

First, a minimal informative prior (Neuenschwander, Branson, and Gsponer, 2008) can be computed using the MinimalInformative function. The construction is based on the input of a minimal and a maximal dose, where certain ranges of DLT probabilities are deemed unlikely. A logistic function is then fitted through the corresponding points on the dose-toxicity plane in order to derive Beta distributions also for doses in-between. Finally these Beta distributions are approximated by a common LogisticNormal (or LogisticLogNormal) model. So the minimal informative construction avoids explicit specification of the prior parameters of the logistic regression model.

In our example, we could construct it as follows, assuming a minimal dose of 0.1 mg and a maximum dose of 100 mg:

```
timeSpan = 0.011819 maxTime = 0.01

Emini is: 0.7527174541

xmini are:
2.947625577 9.92646791 3.596894633 1.981705159 -0.5800176144

Totally it used 0.011875 secs

No. of function call is: 4
```

We use a few grid points between the minimum and the maximum to guide the approximation routine, which is based on a stochastic optimization method (the control argument is for this optimization routine, please see the help page for Quantiles2LogisticNormal

for details). Therefore we need to set a random number generator seed beforehand to be able to reproduce the results in the future. Please note that currently the reproducibility is under testing—it is currently advised to save the approximation result in order to certainly be able to use the same model later on again. The **threshmin** and **threshmax** values specify the probability thresholds above and below, respectively, it is very unlikely (only 5% probability) to have the true probability of DLT at the minimum and maximum dose, respectively.

The result minInfModel is a list, and we can use its contents to illustrate the creation of the prior:

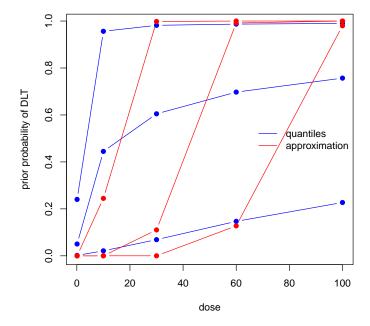

In this plot we see in blue the quantiles (2.5%, 50%, and 97.5%) of the Beta distributions that we approximate with the red quantiles of the logistic normal model. We see that the distance is still quite large, and the maximum distance between any red and blue point is:

#### > minInfModel\$distance

#### [1] 0.7527175

Therefore usually we would let the computations take longer (by removing the control option from the MinimalInformative call) to obtain a better approximation. The final approximating model, which has produced the red points, is contained in the model list element:

#### > str(minInfModel\$model)

```
Formal class 'LogisticNormal' [package "crmPack"] with 12 slots
                : Named num [1:2] 2.95 9.93
  ... - attr(*, "names")= chr [1:2] "meanAlpha.(Intercept)" "meanBeta.I(log(dosegrid/refI
                : num [1:2, 1:2] 12.94 -4.13 -4.13 3.93
  ..@ cov
                : num [1:2, 1:2] 0.116 0.123 0.123 0.384
  ..@ prec
                : num 50
  ..@ refDose
  ..@ dose
                :function (prob, alpha0, alpha1)
                :function (dose, alpha0, alpha1)
  ..@ prob
  .. @ datamodel :function ()
  .. @ priormodel:function ()
  .. @ modelspecs:function ()
                :function ()
  ..@ init
  ..@ sample
                : chr [1:2] "alpha0" "alpha1"
```

Here we see in the slots mean, cov the parameters that have been determined. At this point a slight warning: you cannot directly change these parameters in the slots of the existing model object, because the parameters have also been saved invisibly in other places in the model object. Therefore, always use the class initialization function to create a new model object, if new parameters are required. But if we want to further use the approximation model, we can save it under a shorter name, e.g.:

```
> myModel <- minInfModel$model
```

..@ datanames : chr [1:3] "nObs" "v" "x"

# 6 Obtaining the posterior

As said before, models inheriting from the GeneralModel class rely on MCMC sampling for obtaining the posterior distribution of the model parameters, given the data. Most

of the models, except the EffFlexi class model (please refer to 11.2 for details), inheriting from the ModelPseudo class do not necessarily require MCMC sampling to obtain posterior estimates. When no MCMC sampling is involved, the prior or posterior modal estimates of model estimates are used. But we can still obtain the full posterior distribution of the model parameters via MCMC for any models specified under ModelPseudo class. The MCMC sampling can be controlled with an object of class McmcOptions, created for example as follows:

Now the object options specifies that you would like to have 200 parameter samples obtained from a Markov chain that starts with a "burn-in" phase of 10 iterations that are discarded, and then save a sample every 2 iterations. Note that these numbers are too low for actual production use and are only used for illustrating purposes here; normally you would specify at least the default parameters of the initialization function McmcOptions: 10 000 burn-in iterations and 10 000 samples saved every 2nd iteration. You can look these up in help browser under the link "McmcOptions".

After having set up the options, you can proceed to MCMC sampling by calling the mcmc function:

```
> set.seed(94)
> samples <- mcmc(data, model, options)</pre>
```

The mcmc function takes the data object, the model and the MCMC options. By default, JAGS is used for obtaining the samples. Use the option verbose=TRUE to show a progress bar and detailed JAGS messages.

Finally, it is good practice to check graphically that the Markov chain has really converged to the posterior distribution. To this end, crmPack provides an interface to the convenient R-package ggmcmc. With the function get you can extract the individual parameters from the object of class Samples.

For example, we extract the  $\alpha_0$  samples: (please have a look at the help page for the LogisticLogNormal model class for the interpretation of the parameters)

```
> ## look at the structure of the samples object:
> str(samples)

Formal class 'Samples' [package "crmPack"] with 2 slots
    ..@ data    :List of 2
    ...$ alpha0: num [1:200] 0.784 1.108 1.108 1.108 0.129 ...
    ...$ alpha1: num [1:200] 1.866 0.963 0.963 0.963 0.86 ...
    ..@ options:Formal class 'McmcOptions' [package "crmPack"] with 3 slots
    ....@ iterations: int 410
    .....@ burnin    : int 10
    .....@ step    : int 2
```

- > ## now extract the alpha0 samples (intercept of the regression model)
- > alphaOsamples <- get(samples, "alphaO")</pre>

alphaOsamples now contains the  $\alpha_0$  samples in a format understood by ggmcmc and we can produce plots with it, e.g. a trace plot and an autocorrelation plot:

- > library(ggmcmc)
- > print(ggs\_traceplot(alpha0samples))

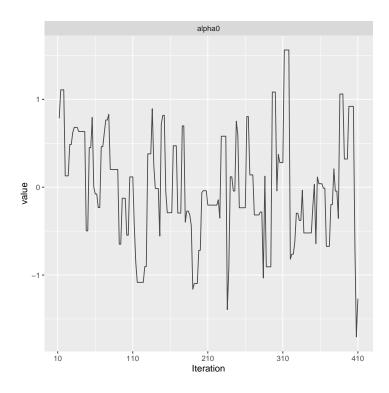

> print(ggs\_autocorrelation(alpha0samples))

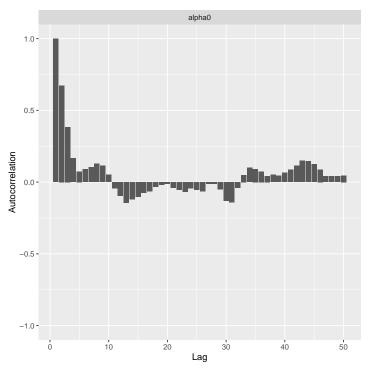

So here we see that we have some autocorrelation in the samples, and might consider using a higher thinning parameter in order to decrease it.

You can find other useful plotting functions in the package information:

## > help(package="ggmcmc", help\_type="html")

Similarly, using models from ModelPseudo class, we can also obtain the prior and posterior samples of the model parameters via MCMC.

For example, using the DLTmodel, data1, the empty data set and options specified in earlier examples.

#### > DLTsamples <- mcmc(data=data1, model=DLTmodel, options=options)

The prior samples of the model parameters are now saved in the variable DLTsamples.

> DLTpostsamples <- mcmc(data=data3,model=DLTmodel,options=options)

Similarly, DLTpostsamples now contains the posterior samples of the model parameters

This mcmc function also takes the data object, model and the MCMC options. This is not using JAGS but just R for the computations.

Under this DLTmodel, we will obtain samples of  $\phi_1$  and  $\phi_2$ . Using what has been described earlier in this section, we can also look at the structure using function str,

extracting model parameters samples with get and produce plots with ggs\_traceplot and ggs\_autocorrelation for each of the model parameters.

When no MCMC sampling is involved, the posterior modal estimates of the model parameters can be obtained for models (except the EffFlexi class object) inheriting from the ModelPseudo class object. First you need to put together all currently available observations in form of a Data object (when only DLT responses are modelled) or extttDataDual object (when both DLT and efficacy responses are modelled) class object. Then using the update function to update your model, the posterior modal estimates of the model parameters will be display in the output of the model.

For example, we have some new observations specified in the data set data3 and update the DLT model:

```
> newDLTmodel <- update(object=DLTmodel,data=data3)
> newDLTmodel@phi1

[1] -5.070681
> newDLTmodel@phi2

[1] 1.125107
```

In the example, the update function is used to obtain the posterior modal estimates of the model parameters,  $\phi_1$  and  $\phi_2$ , which can then be extracted using the @ operator on the updated result newDLTmodel.

# 7 Plotting the model fit

After having obtained the parameter samples, we can plot the model fit, by supplying the samples, model and data to the generic plot function:

```
> print(plot(samples, model, data))
```

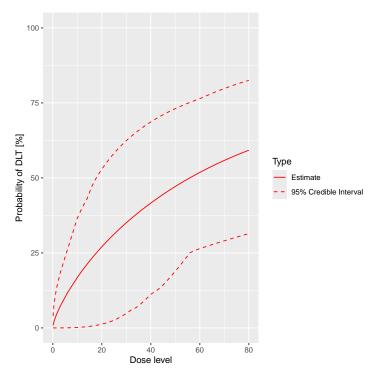

This plot shows the posterior mean curve and 95% equi-tailed credible intervals at each point of the dose grid from the data object.

Note that you can also produce a plot of the prior mean curve and credible intervals, i.e. from the model without any data. This works in principle the same way as with data, just that we use an empty data object:

```
> ## provide only the dose grid:
```

- > emptydata <- Data(doseGrid=data@doseGrid)
- > ## obtain prior samples with this Data object
- > priorsamples <- mcmc(emptydata, model, options)</pre>
- > ## then produce the plot
- > print(plot(priorsamples, model, emptydata))

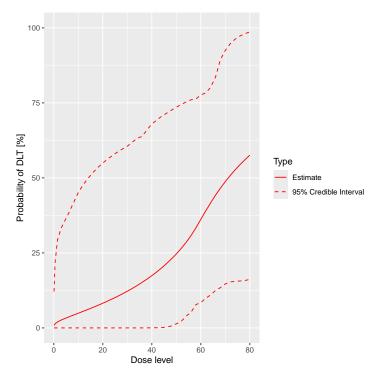

This plot function can also apply to the <code>DLTmodel</code> when samples of the parameters have been generated:

> print(plot(DLTsamples,DLTmodel,data1))

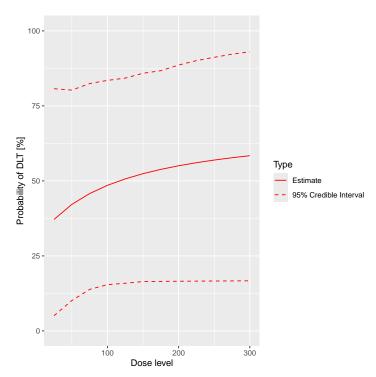

In addition, we can also plot the fitted dose-response curve using the prior or the posterior modal estimates of the model parameters when no MCMC sampling is used. For example, we have the DLTmodel specified earlier under the ModelTox class with the data set data1 we specified earlier:

> print(plot(data1,DLTmodel))

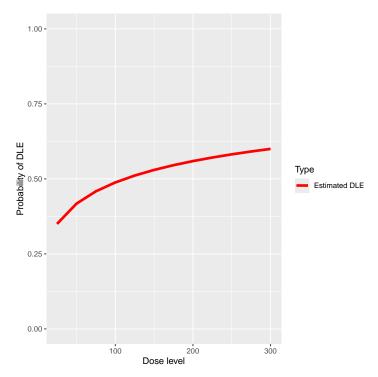

Since no samples are involved, only the curve using the prior or posterior modal estimates of the parameters are produced, without 95% credibility intervals.

## 8 Escalation Rules

For the dose escalation, there are four kinds of rules:

- 1. Increments: For specifying maximum allowable increments between doses
- 2. NextBest: How to derive the next best dose
- 3. CohortSize: For specifying the cohort size
- 4. Stopping: Stopping rules for finishing the dose escalation

We have listed here the classes of these rules, and there are multiple subclasses for each of them, which you can find as links in the help pages Increments-class, NextBest-class, CohortSize-class and Stopping-class.

#### 8.1 Increments rules

Figure 3 shows the structure of the Increments classes:

The Increments class is the basis for all maximum increments rule classes within this package. There are three subclasses, the IncrementsRelative, the IncrementsRelativeParts and the IncrementsRelativeDLTs classes. Let us start with looking in detail at the increments rules. Currently two specific rules are implemented: Maximum relative increments

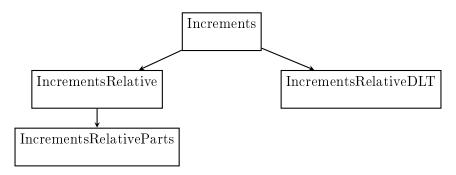

Figure 3: Increments classes structure

based on the current dose (IncrementsRelative and IncrementsRelativeParts, which only works with DataParts objects), and maximum relative increments based on the current cumulative number of DLTs that have happened (IncrementsRelativeDLT).

For example, in order to specify a maximum increase of 100% for doses up to 20 mg, and a maximum of 33% for doses above 20 mg, we can setup the following increments rule:

Here the intervals slot specifies the left bounds of the intervals, in which the maximum relative increments (note: decimal values here, no percentages!) are valid.

The increments rule is used by the maxDose function to obtain the maximum allowable dose given the current data:

> nextMaxDose

[1] 20

So in this case, the next dose could not be larger than 20 mg.

In the following example the dose escalation will be restricted to a 3-fold (= 200%) increase:

From all doses (since the dose grid starts at 25 mg) there is a maximum increase of 200% here.

The IncrementsRelativeDLT class works similarly, taking the number of DLTs in the whole trial so far as the basis for the maximum increments instead of the last dose.

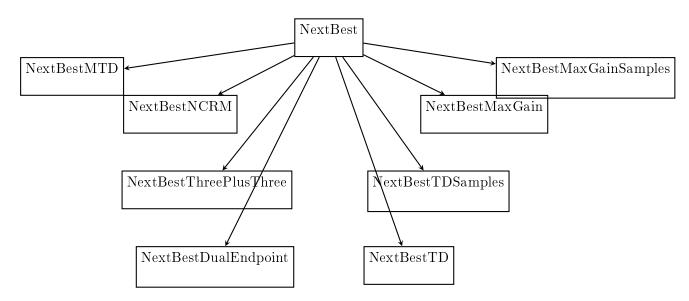

Figure 4: Escalation classes structure

#### 8.2 Rules for next best dose recommendation

Figure 4 show the structure of the next best dose recommendation rules currently implemented in crmPack.

All classes of escalation rules are contained in the NextBest class. There are two main types of escalation rules: either only the binary DLT responses are incorporated into the escalation process, or a binary DLT and a continuous efficacy/biomarker response are jointly incorporated into the escalation process.

There are two implemented rules for toxicity endpoint CRMs inheriting from the GeneralModel class: NextBestMTD that uses the posterior distribution of the MTD estimate (given a target toxicity probability defining the MTD), and NextBestNCRM that implements the N-CRM, using posterior probabilities of target-dosing and overdosing at the dose grid points to recommend a next best dose.

For example, in order to use the N-CRM with a target toxicity interval from 20% to 35%, and a maximum overdosing probability of 25%, we specify:

Alternatively, we could use an MTD driven recommendation rule. For example, with a target toxicity rate of 33%, and recommending the 25% posterior quantile of the MTD, we specify

```
quantile(mtdSamples, probs=0.25)
})
```

Note that the NextBestMTD class is quite flexible, because you can specify a function derive that derives the next best dose from the posterior MTD samples.

There are also two further next best dose recommendation rules when the model is inheriting from the ModelTox class. One rule is specified when no samples for the model parameters are involved and the other one is when samples of the model parameters are generated and are incorporated into the dose-escalation procedure.

The details about these rules are as follows. First, two probabilities of the occurrence of a DLT have to be fixed. The first one is called targetDuringTrial which is the target probability of the occurrence of a DLT to be used during the trial. The second probability is called targetEndOfTrial is the target probability of the occurrence of a DLT to be used at the end of a trial. The above two targets always have to be specified. For cases when samples are involved, an additional argument has to be used, which is a function to advise what we should recommend using the samples that we have. This will be elaborated in details in the example below.

## 

In this example, we fixed the target probability of the occurrence of a DLT to be used during the trial be 0.35. This means we will allow subjects to dose levels with probability of DLT closest and less than or equal 0.35 during the trial. At the end of the trial, we will therefore recommend a dose level which is closest and with probability of DLT less than or equal to 0.3. This NextBestTD rule class can be only used when no samples are involved in the escalation procedure. Next we will show an example of the NextBestTDsamples rule class when samples are involved in the escalation process.

The slot for targetDuringTrial and targetEndOfTrial are specified in the same way as in the last example given the value of 0.35 and 0.3, respectively. The derive slot should always be specified with a function. In this example, using the function specified in the derive slot says that we will recommend the 30% posterior quantiles of the samples to be the estimates for the doses corresponding to the targetDuringTrial and targetEndOfTrial doses.

During the study, in order to derive the next best dose, we supply the generic nextBest function with the rule, the maximum dose, the posterior samples, the model and the data:

## 

The result is a list with two elements: value contains the numeric value of the recommended next best dose, and plot contains a plot that illustrates how the next best dose was computed. In this case we used the N-CRM rule, therefore the plot gives the target-dosing and overdosing probabilities together with the safety bar of 25%, the maximum dose and the final recommendation (the red triangle):

#### > doseRecommendation\$value

#### [1] 18

#### > print(doseRecommendation\$plot)

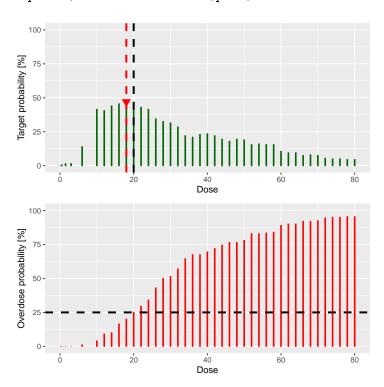

Similarly, we can use the the generic nextBest function for theNextBestTD and NextBestTDsamples rules. In the example below we will use the data set data3 with DLT observations. We can compute the next best dose to be given to the next cohort using the posterior modal estimates of the DLT model (i.e., no MCMC sampling involved here):

#### > doseRecDLT <- nextBest(TDNextBest, doselimit=300, model=newDLTmodel, data=data3)

A list of numerical values and a plot showing how the next best dose was computed will be given. This list of results will provide the numerical values for the next dose level,

nextdose; the target probability of DLT used during the trial, targetDuringTrial; the estimated dose level for which its probability of DLT equals the target probability used during the trial, TDtargetDuringTrial; the target probability of DLT used at the end of a trial, targetEndOfTrial; the estimated dose level for which its probability of DLT equals the target probability of DLT used at the end of a trial. TDtargetEndOfTrial; and the dose level at dose grid closest and less than the TDtargetEndOfTrial, TDtargetEndOfTrialdoseGrid. We can use the \$ operator to obtain these values and the plot from the list. For example,

#### > doseRecDLT\$nextdose

- [1] 50
- > doseRecDLT\$targetDuringTrial
- [1] 0.35
- > doseRecDLT\$TDtargetDuringTrial
- [1] 52.28128
- > print(doseRecDLT\$plot)

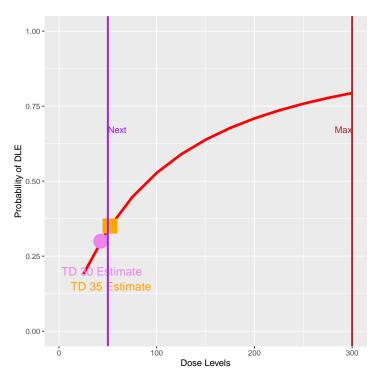

We can see that the next dose suggested to be given to the next cohort of subjects is 50 mg. The target probability of DLT during the trial is 0.35 and the TD35 (the tolerated dose with probability of DLT equal to 0.35) is estimated to be 52.28 mg. As

we are using 12 dose levels or dose grids from 25 mg to 300 mg with increments of 25 mg for this data set, data3, we can see that what is suggested for the next dose 50 mg is also the dose level closest below 52.28 mg, the estimated TDtargetDuringTrial. Similarly, at the end of a trial we could also obtain all "End Of Trial" estimates by using the \$ operator. In addition, we also have a plot to show next dose allocation. The red curve shows the estimated DLT curve obtained using the posterior modal estimates of the model parameters. We also assumed the maximum allowable dose be 300 mg which was specified as the doselimit parameter of the nextBest function call and the red vertical line denoted with "Max" shows the maximum dose level (at x-axis) that is allowed in this case. The vertical purple line denoted with "Next" marks the dose level to be allocated to the next cohort of subjects. In this example, the target probability of DLT used during trial and at the end of a trial were 0.35 and 0.3, respectively. The circle and the square on the DLT curve show where the probability of DLT is estimated to be equal to 0.3 and 0.35, respectively. Hence, the value of the estimated TD30 and TD35 can be checked at the x-axis vertically below these symbols.

When MCMC sampling is involved, we will use the samples of model parameters to choose the next best dose. For example, in the following code chunk we use the data set, data3, with some DLT observations and the posterior samples of the model parameters, DLTpostsamples to compute the next best dose:

The same list of results will be produced as in the example before: The values of the nextdose, targetDuringTrial, TDtargetDuringTrial, targetEndOfTrial, TDtargetEndOfTrial and TDtargetEndOfTrialdoseGrid can be obtained using the \$ operator. The only difference is that the plot in this example will look slightly different than in the previous example:

> print(doseRecDLTSamples\$plot)

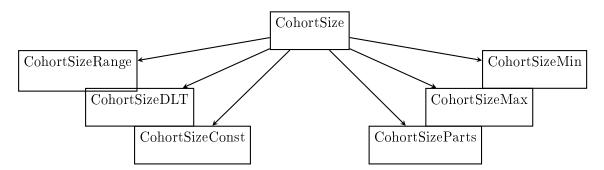

Figure 5: CohortSize classes structure

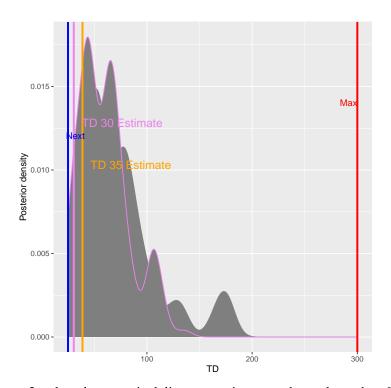

In the plot, vertical lines are given to show the value for the next dose, the TD30 estimate, the TD35 estimate and the maximum allowable dose level. Since samples of model parameters were utilized, the density curves of the TD30 (pink) and the TD35 (grey) are plotted.

#### 8.3 Cohort size rules

Figure 5 shows the inheritance structure of the classes inheriting from CohortSize, which are used for implementing the cohort size rules of the dose escalation designs:

Similarly to the increments rules, you can define intervals in the dose space and/or the DLT space to define the size of the cohorts. For example, let's assume we want to have one patient only in the cohorts until we reach 30 mg or the first DLT is encountered, and

then proceed with three patients per cohort.

We start by creating the two separate rules, first for the dose range:

Finally we combine the two rules by taking the maximum number of patients of both rules:

```
> mySize <- maxSize(mySize1, mySize2)</pre>
```

The CohortSize rule is used by the size function, together with the next dose and the current data, in order to determine the size of the next cohort:

[1] 3

Here, because we have one DLT already, we would go for 3 patients for the next cohort. Moreover, if you would like to have a constant cohort size, you can use the following CohortSizeConst class, which we will use (with three patients) for simplicity for the remainder of this vignette:

```
> mySize <- CohortSizeConst(size=3)</pre>
```

## 8.4 Stopping rules

All of the stopping rules classes inherit directly from the **Stopping** class. There are in total 11 stopping rules, listed as follows:

- StoppingCohortNearDose
- StoppingPatientsNearDose
- StoppingMinCohorts
- StoppingMinPatients
- StoppingTargetProb
- StoppingMTDdistribution

- StoppingTargetBiomarker
- StoppingTDCIRatio
- StoppingGstarCIRatio

From the names of these stopping rules, we can have an idea of what criteria have been used for stopping decisions and we will explain briefly here what are these criteria. For further details please refer to examples presented later in this vignette or examples given in the help pages. You can find a link to all implemented stopping rule parts in the help page Stopping-class.

For example, StoppingCohortNearDose class objects can be used to stop the dose escalation based on the numbers of cohorts treated near to the next best dose (where the required proximity is given as the percentage of relative deviation from the next best dose). Similarly, for StoppingPatientsNearDose, stopping is based on the number of patients treated near the next best dose. StoppingMinCohorts and StoppingMinPatients rules can be used to stop the dose escalation if a minimum overall number of patients or cohorts have been enrolled. We have also other stopping rules such that a trial will be stopped either based on the MTD distribution (StoppingMTDdistribution), or reached a pre-specified probability of the next dose being in the target toxicity interval (StoppingTargetProb) or or target biomarker interval (StoppingTargetBiomarker) or when the current estimate of the quantity of interest is 'accurate' enough (StoppingTDCIRatio and StoppingGstarCIRatio)

Stopping rules are often quite complex, because they are built from "and/or" combinations of multiple parts. Therefore the crmPack implementation mirrors this, and multiple atomic stopping rules can be combined easily. For example, let's assume we would like to stop the trial if there are at least 3 cohorts and at least 50% probability in the target toxicity interval (20%, 35%), or the maximum sample size of 20 patients has been reached.

Then we start by creating the three pieces the rule is composed of:

Finally we combine these with the "and" operator & and the "or" operator |:

```
> myStopping <- (myStopping1 & myStopping2) | myStopping3
```

We can also stop the trial when the current estimate of the quantity of interest, such as the TD30 given in earlier examples, is 'accurate' enough. The accuracy of the current estimate of TD30 is quantified by the width of the associated 95% credibility interval. The wider the interval, the less accurate the estimate is. In particular, the ratio of the upper to the lower limit of this 95% credibility interval is used. The smaller the ratio, the more accurate is the estimate.

For example, we will stop our trial if we obtain a ratio of less than 5 for the 95% credibility interval of the TD30 estimate in this case, deciding that we have obtained an estimate which is 'accurate' enough. The StoppingTDCIRatio function can be used in both cases when no DLT samples or DLT samples are involved:

During the dose escalation study, any (atomic or combined) stopping rule can be used by the function **stopTrial** to determine if the rule has already been fulfilled. For example in our case:

> stopTrial(stopping=myStopping, dose=doseRecommendation\$value, samples=samples, model=model, data=data)

```
[1] FALSE
attr(,"message")
attr(,"message")[[1]]
attr(,"message")[[1]][[1]]
[1] "Number of cohorts is 6 and thus reached the prespecified minimum number 3"
attr(,"message")[[1]][[2]]
[1] "Probability for target toxicity is 47 % for dose 18 and thus below the required 50 %"
attr(,"message")[[2]]
```

[1] "Number of patients is 8 and thus below the prespecified minimum number 20"

We receive here FALSE, which means that the stopping rule criteria have not been met. The attribute message contains the textual results of the atomic parts of the stopping rule. Here we can read that the probability for target toxicity was just 30% for the recommended dose 20 mg and therefore too low, and also the maximum sample size has not been reached, therefore the trial shall continue.

In the same way the stopping rule myStopping4 (no samples and with samples) can be evaluated:

```
> stopTrial(stopping= myStopping4, dose=doseRecDLTSamples$nextdose, samples=DLTpostsamples,model=newDLTmodel,data=data3)
```

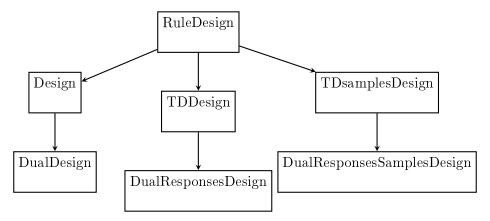

Figure 6: Design classes structure

```
[1] FALSE
attr(,"messgae")
[1] "95% CI is ( 11.0662 , 164.618 ), Ratio = 14.8758 is greater than targetRatio = 5"
```

Note that at the moment the "and" operator & and the "or" operator | cannot be used together with StoppingTDCIRatio class objects. This is still under development.

## 9 Simulations

In order to run simulations, we first have to build a specific design, that comprises a model, the escalation rules, starting data, a cohort size and a starting dose.

The structure of the design classes in this package is shown in figure 6.

It might seem strange at first sight that we have to supply starting data to the design, but we will show below that this makes sense. First, we use our emptydata object that only contains the dose grid, and a cohorts of 3 patients, starting from 0.1 mg:

Another example will be given when the TDDesign class is used. The empty data set, data1 will be used, and the starting dose will be 25 mg. The code below will be a design defined when no MCMC sampling is involved. The nextBest slot under this TDDesign class function has to be defined with the TDNextBest class object to ensure we will pick the next best dose using rules as defined when no MCMC sampling is involved. In addition, we define here with myStopping4 that the trial will only stop when the ratio of

the 95% credibility interval limits of the current estimate of TD30 (TDtargetEndOfTrial) is less than or equal to 5. In addition, we also use myIncrements1, mySize and data1 defined in earlier examples for the increments, cohortSize and data slots in defining the TDDesign object:

When MCMC samples are involved, we also have to specify a design to ensure our package will run the simulations using the MCMC samples of the model parameters for models specified under the ModelPseudo class object. In the example, the TDsamplesDesign class object has to be used with the TDsamplesNextBest class object in the nextBest slot to ensure MCMC sampling is involved for this design. We also apply the stopping rule myStopping4 or myStopping3 such that the trial will stop either when the ratio of the 95% credibility interval limits of the current estimate of TD30 (TDtargetEndOfTrial) is less than or equal to 5 (myStopping4) or when a maximum of 30 patients has been enrolled in the trial (myStopping3):

## 9.1 Examining single trial behavior

Before looking at the "many trials" operating characteristics, it is important to look at the "single trial" operating characteristics of the dose escalation design. For this, crmPack provides the function examine, which generates a dataframe showing the beginning of several hypothetical trial courses under the design. Assuming no DLTs have been seen until a certain dose, then the consequences of different number of DLTs being observed at this dose are shown. In the current example we have

| 2  | 3  | 1 | 6.0  | FALSE | 100 |
|----|----|---|------|-------|-----|
| 3  | 3  | 2 | 0.1  | FALSE | -97 |
| 4  | 3  | 3 | NA   | TRUE  | NA  |
| 5  | 6  | 0 | 12.0 | FALSE | 100 |
| 6  | 6  | 1 | 12.0 | FALSE | 100 |
| 7  | 6  | 2 | 3.0  | FALSE | -50 |
| 8  | 6  | 3 | 1.5  | FALSE | -75 |
| 9  | 12 | 0 | 24.0 | FALSE | 100 |
| 10 | 12 | 1 | 24.0 | FALSE | 100 |
| 11 | 12 | 2 | 14.0 | FALSE | 17  |
| 12 | 12 | 3 | 6.0  | FALSE | -50 |
| 13 | 24 | 0 | 30.0 | FALSE | 25  |
| 14 | 24 | 1 | 30.0 | FALSE | 25  |
| 15 | 24 | 2 | 26.0 | FALSE | 8   |
| 16 | 24 | 3 | 18.0 | FALSE | -25 |
| 17 | 30 | 0 | 38.0 | FALSE | 27  |
| 18 | 30 | 1 | 38.0 | FALSE | 27  |
| 19 | 30 | 2 | 34.0 | FALSE | 13  |
| 20 | 30 | 3 | 26.0 | FALSE | -13 |
| 21 | 38 | 0 | 50.0 | FALSE | 32  |
| 22 | 38 | 1 | 50.0 | FALSE | 32  |
| 23 | 38 | 2 | 42.0 | FALSE | 11  |
| 24 | 38 | 3 | 36.0 | FALSE | -5  |
| 25 | 50 | 0 | 58.0 | TRUE  | 16  |
| 26 | 50 | 1 | 54.0 | TRUE  | 8   |
| 27 | 50 | 2 | 50.0 | TRUE  | 0   |
| 28 | 50 | 3 | 44.0 | TRUE  | -12 |

Note that it is important to set a seed, since minor changes might occur due to sampling variations. However, the mcmcOptions parameter should be chosen in order to minimize such variation. The default setting, used implicitly in the above call, should normally be sufficient, but checking this (by running the function twice with different seeds and comparing the results) is important.

The resulting data frame gives the dose of the cohort until which no DLTs are observed, the number of DLTs, the resulting next dose recommendation, whether the design would stop, and the relative increment of the next dose compared to the current dose in percentage. Note that cohort size rules are taken into account by examine. NA entries mean that the design would stop without a valid dose, since all doses are considered too toxic after observing the number of DLTs at that dose.

## 9.2 Simulating from a true scenario

For the "many trials" operating characteristics, we have to define a true scenario, from which the data should arise. In this case, this only requires a function that computes the

probability of DLT given a dose. Here we use a specific case of the function contained in the model space:

```
> ## define the true function
> myTruth <- function(dose)
   {
        model@prob(dose, alpha0=7, alpha1=8)
   }
> ## plot it in the range of the dose grid
> curve(myTruth(x), from=0, to=80, ylim=c(0, 1))
```

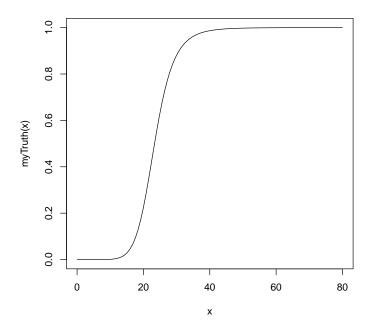

In a similar way, we can also simulate trials based on a true DLT scenario using the TDDesign and the TDsamplesDesign. First, we will specified the true DLT scenario such that

```
> ## define the true function
> TrueDLT <- function(dose)
{
        DLTmodel@prob(dose, phi1=-53.66584, phi2=10.50499)
}
> ## plot it in the range of the dose grid
> curve(TrueDLT, from=25, to=300, ylim=c(0, 1))
```

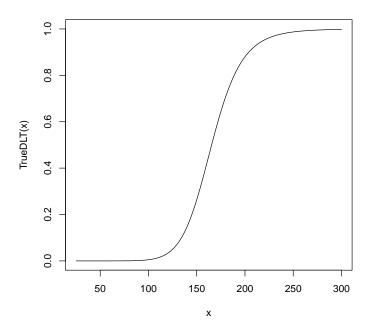

This true DLT scenario will be used for both the TDDesign and the TDsamplesDesign Now we can proceed to the simulations. We only generate 10 trial outcomes here for illustration, for the actual study this should be increased of course to at least 500:

> time

elapsed 7.086

We have wrapped the call to simulate in a system.time to obtain the required time for the simulations (about 7 seconds in this case). The argument args could contain additional arguments for the truth function, which we did not require here and therefore let it at the default NULL. We specify the number of simulations with nsim and the random number generator seed with seed. Note that we also pass again the MCMC options object, because during the trial simulations the MCMC routines are used. Finally, the argument parallel can be used to enable the use of all processors of the computer for running the simulations in parallel. This can yield a meaningful speedup, especially for larger number of simulations.

As (almost) always, the result of this call is again an object with a class, in this case Simulations:

## > class(mySims)

[1] "Simulations"
attr(,"package")

[1] "crmPack"

From the help page

## > help("Simulations-class", help="html")

we see that this class is a subclass of the "GeneralSimulations" class. By looking at the help pages for "Simulations" and the parent class "GeneralSimulations", we can find the description of all slots of mySims. In particular, the data slot contains the list of produced Data objects of the simulated trials. Therefore, we can plot the course of e.g. the third simulated trial as follows:

## > print(plot(mySims@data[[3]]))

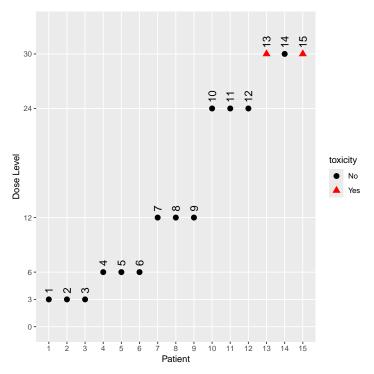

The final dose for this trial was

## > mySims@doses[3]

#### [1] 36

and the stopping reason was

## > mySims@stopReasons[[3]]

#### [[1]]

#### [[1]][[1]]

[1] "Number of cohorts is 5 and thus reached the prespecified minimum number 3"

#### [[1]][[2]]

[1] "Probability for target toxicity is 51 % for dose 36 and thus above the required 50 %"

## [[2]]

[1] "Number of patients is 15 and thus below the prespecified minimum number 20"

Furthermore, with this object, we can apply two methods. First, we can plot it, i.e. we can apply the plot method:

## > print(plot(mySims))

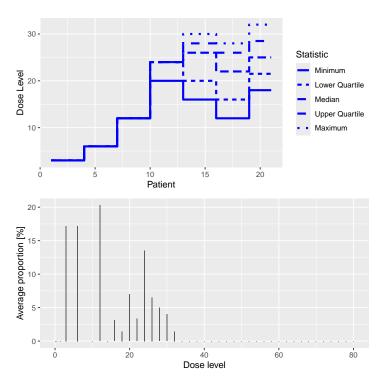

The resulting plot shows on the top panel a summary of the trial trajectories. On the bottom, the proportions of doses tried, averaged over the simulated trials, are shown.

Note that you can select the plots by changing the type argument of plot, which by default is type = c("trajectory", "dosesTried").

Second, we can summarize the simulation results. Here again we have to supply a true dose-toxicity function. We take the same (myTruth) as above:

```
> summary(mySims,
          truth=myTruth)
Summary of 10 simulations
Target toxicity interval was 20, 35 %
Target dose interval corresponding to this was 19.6, 21.6
Intervals are corresponding to 10 and 90 % quantiles
Number of patients overall : mean 18 (15, 21)
Number of patients treated above target tox interval: mean 6 (3, 9)
Proportions of DLTs in the trials : mean 21 % (13 %, 28 %)
Mean toxicity risks for the patients on active : mean 24 % (18 %, 29 %)
Doses selected as MTD: mean 24.4 (21.4, 28.8)
True toxicity at doses selected : mean 53 % (35 %, 83 %)
Proportion of trials selecting target MTD: 0 %
Dose most often selected as MTD: 22
Observed toxicity rate at dose most often selected: 17 %
Fitted toxicity rate at dose most often selected : mean 24 % (18 %, 29 %)
```

Note that sometimes the observed toxicity rate at the dose most often selected (here 20 mg) is not available, because it can happen that no patients were actually treated that dose during the simulations. (Here it is available.) This illustrates that the MTD can be selected based on the evidence from the data at other dose levels – which is an advantage of model-based dose-escalation designs.

Now we can also produce a plot of the summary results, which gives a bit more detail than the textual summary we have just seen:

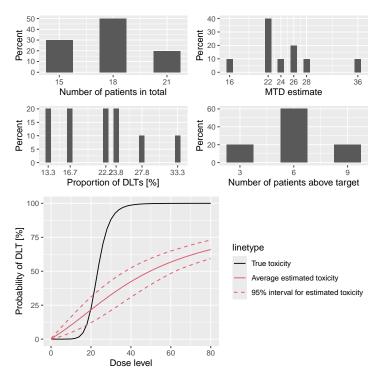

The top left panel shows the distribution of the sample size across the simulated trials. In this case the trials had between 15 and 21 patients. The top right panel shows the distribution of the final MTD estimate / recommended dose across the simulated trials. The middle left panel shows the distribution across the simulations of the DLT proportions observed in the patients dosed. Here in most trials between 20 and 30% of the patients had DLTs. The middle right panel shows the distribution across simulations of the number of patients treated above the target toxicity window (here we used the default from 20% to 35%). Finally, in the bottom panel we see a comparison of the true dose-toxicity curve (black) with the estimated dose-toxicity curves, averaged (continuous red line) across the trials and with 95% credible interval across the trials. Here we see that the steep true dose-toxicity curve is not recovered by the model fit.

If we find that e.g. the top right plot with the distribution of the final selected doses is too small and shows not the right x-axis window, we can only plot this one and add x-axis customization on top: (see the ggplot2 documentation for more information on customizing the plots)

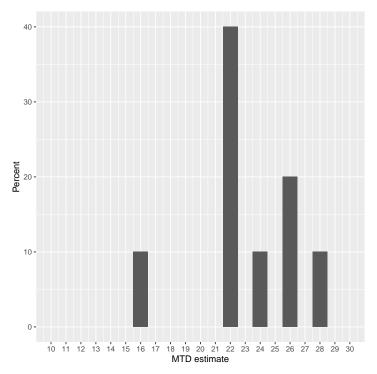

Some further examples will be given for simulations using the TDDesign and the TDsamplesDesign classes. For illustration purpose, we will generate only 10 trial outcomes.

The above is an example when no MCMC sampling is involved and we have another example below for simulation when MCMC sampling is involved:

The meaning of these arguments are the same as those defined and explained above in the simulate example for the Design class. Similarly, the results of individual simulations can be obtained graphically using the plot function. The dose level for recommendation that is the dose levels closest below the final estimated TD30 (the final estimates of the dose level with probability of DLT equals to the target end of trial) was

# > DLTSim@doses[3]

## [1] 100

# > DLTsampSim@doses[3]

## [1] 125

The overall results of the 10 trials for these two simulations can also be plotted as

# > print(plot(DLTSim))

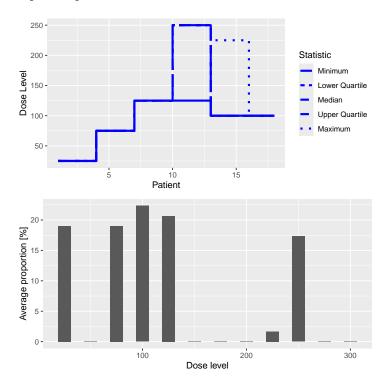

> print(plot(DLTsampSim))

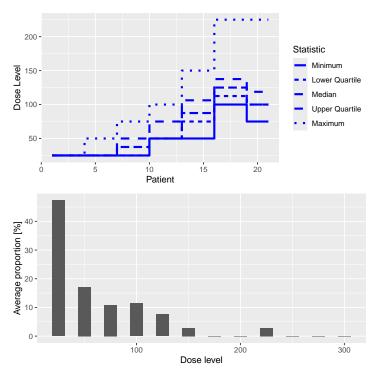

which show the trial trajector-

ies and the proportion of doses level tried.

These simulation results can also be summarized using the summary function given the truth:

Summary of 10 simulations

```
Target probability of DLE p(DLE) used at the end of a trial was 30 %
The dose level corresponds to the target p(DLE) used at the end of a trial, TDEOT, was 152
TDEOT at dose Grid was 150
Target p(DLE) used during a trial was 35 %
The dose level corresponds to the target p(DLE) used during a trial, TDDT, was 155.972
TDDT at dose Grid was 150
Number of patients overall : mean 16 (15, 18)
Number of patients treated above the target p(DLE) used at the end of a trial : mean 3 (3, Number of patients treated above the target p(DLE) used during a trial : mean 3 (3, 3)
Proportions of observed DLT in the trials : mean 21 % (20 %, 22 %)
Mean toxicity risks for the patients : mean 20 % (17 %, 21 %)
Doses selected as TDEOT : mean 100 (100, 100)
True toxicity at TDEOT : mean 1 % (1 %, 1 %)
Proportion of trials selecting the TDEOT: 0 %
Proportion of trials selecting the TDDT: 0 %
```

```
Dose most often selected as TDEOT: 100
Observed toxicity rate at dose most often selected: 6 %
Fitted probabilities of DLE at dose most often selected : mean 24 % (24 %, 25 %)
The summary table of the final TDEOT across all simulations
    Min. 1st Qu. Median
                            Mean 3rd Qu.
           120.1
                  123.8
                          122.0
                                   123.8
                                           123.8
The summary table of the final ratios of the TDEOT across all simulations
    Min. 1st Qu. Median
                           Mean 3rd Qu.
                                            {\tt Max.}
          4.157
                  4.447
                           4.330
                                   4.447
                                           4.447
The summary table of the final TDDT across all simulations
    Min. 1st Qu. Median
                           Mean 3rd Qu.
   137.5
                   144.4
                           142.5
                                           144.4
           140.7
                                   144.4
The summary table of dose levels, the optimal dose
 to recommend for subsequent study across all simulations
    Min. 1st Qu. Median
                           Mean 3rd Qu.
                                            Max.
                  123.8 122.0
   117.3
           120.1
                                   123.8
                                           123.8
The summary table of the final ratios of the optimal dose for stopping across
                  all simulations
    Min. 1st Qu. Median
                           Mean 3rd Qu.
                                            Max.
                  4.447
                           4.330 4.447
   4.054
           4.157
                                           4.447
> summary(DLTsampSim,
          truth=TrueDLT)
Summary of 10 simulations
Target probability of DLE p(DLE) used at the end of a trial was 30 \%
The dose level corresponds to the target p(DLE) used at the end of a trial, TDEOT, was 152
TDEOT at dose Grid was 150
Target p(DLE) used during a trial was 35 %
The dose level corresponds to the target p(DLE) used during a trial, TDDT, was 155.972
TDDT at dose Grid was 150
Number of patients overall: mean 17 (6, 21)
Number of patients treated above the target p(DLE) used at the end of a trial : mean 1 (0,
Number of patients treated above the target p(DLE) used during a trial : mean 1 (0, 3)
Proportions of observed DLT in the trials : mean 3 \% (0 \%, 6 \%)
Mean toxicity risks for the patients : mean 4 \% (0 \%, 14 \%)
Doses selected as TDEOT : mean 75 (0, 152.5)
True toxicity at TDEOT : mean 10 % (0 %, 30 %)
Proportion of trials selecting the TDEOT: 10 \%
Proportion of trials selecting the TDDT: 10 %
Dose most often selected as TDEOT: 0
Observed toxicity rate at dose most often selected: NaN %
```

Fitted probabilities of DLE at dose most often selected : mean NA % (NA %, NA %)

The summary table of the final TDEOT across all simulations

Min. 1st Qu. Median Mean 3rd Qu. Max.

4.464 26.978 78.052 86.599 143.886 179.188

The summary table of the final ratios of the TDEOT across all simulations

Min. 1st Qu. Median Mean 3rd Qu. Max.

2.390e+02 2.020e+10 7.968e+14 8.444e+124 1.159e+19 8.444e+125

The summary table of the final TDDT across all simulations

Min. 1st Qu. Median Mean 3rd Qu. Max.

 $2.454 \quad 16.884 \ 104.248 \ 107.795 \ 194.779 \ 225.144$ 

The summary table of dose levels, the optimal dose

to recommend for subsequent study across all simulations

Min. 1st Qu. Median Mean 3rd Qu. Max

4.464 26.978 78.052 86.599 143.886 179.188

The summary table of the final ratios of the optimal dose for stopping across all simulations

Min. 1st Qu. Median Mean 3rd Qu. Max. 2.390e+02 2.020e+10 7.968e+14 8.444e+124 1.159e+19 8.444e+125

Then we can also plot the summary of these two simulations using the plot function:

> print(plot(DLTsimSum))

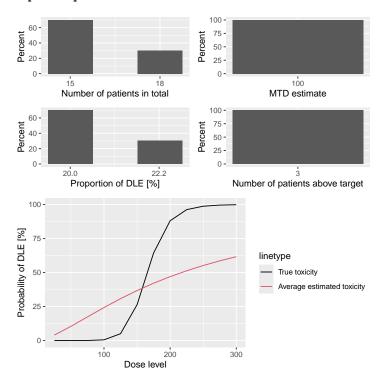

and

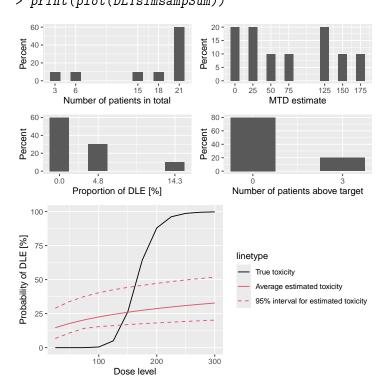

# 9.3 Predicting the future course of the trial

By simulating parameters from their current posterior distribution instead of an assumed true scenario, it is possible to generate trial simulations from the posterior predictive distribution at any time point during the trial. This means that we can predict the future course of the trial, given the current data. In our illustrating example, this would work as follows.

The rationale of the simulate call is now that we specify as the truth argument the prob function from our assumed model, which has additional arguments (in our case alpha0 and alpha1) on top of the first argument dose:

```
> model@prob

function (dose, alpha0, alpha1)
{
    StandLogDose <- log(dose/refDose)
    return(plogis(alpha0 + alpha1 * StandLogDose))
}
<bytecode: 0x560a75cf4850>
<environment: 0x560a75cf3d60>
```

For the simulations, these arguments are internally given by the values contained in the data frame given to simulate as the args argument. In our case, we want to supply the posterior samples of alpha0 and alpha1 in this data frame. We take only 10 out of the posterior samples in order to reduce the runtime for this example:

Therefore, each simulated trial will come from a posterior sample of our estimated model, given all data so far.

Furthermore we have to make a new **Design** object that contains the current data to start from, and the current recommended dose as the starting dose:

Finally we can execute the simulations:

```
> time <- system.time(futureSims <- simulate(
      ## supply the new design here
      nowDesign,
      ## the truth is the assumed prob function
      truth=model@prob,
      ## further arguments are the
      ## posterior samples
      args=postSamples,
      ## do exactly so many simulations as
      ## we have samples
      nsim=nrow(postSamples),
      seed=918.
      ## this remains the same:
      mcmcOptions=options,
      parallel=FALSE))[3]
> time
```

## elapsed 0.813

And now, exactly in the same way as above for the operating characteristics simulations, we can summarize the resulting predictive simulations, for example show the predicted trajectories of doses:

# > print(plot(futureSims))

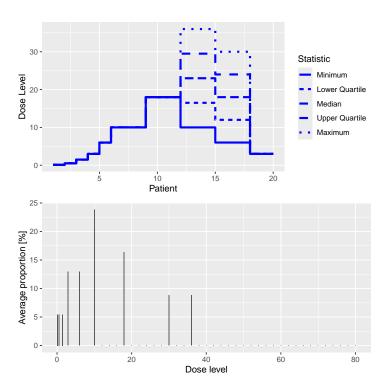

In the summary, we do not need to look at the characteristics involving the true dosetoxicity function, because in this case we are not intending to compare the performance of our CRM relative to a truth:

Summary of 2 simulations

```
Target toxicity interval was 20, 35 %
Target dose interval corresponding to this was 19.6, 21.6
Intervals are corresponding to 10 and 90 % quantiles
```

```
Number of patients overall : mean 18 (17, 20)
Number of patients treated above target tox interval : mean 3 (1, 5)
```

```
Proportions of DLTs in the trials: mean 26 % (15 %, 37 %)
Mean toxicity risks for the patients on active: mean 18 % (5 %, 31 %)
Doses selected as MTD: mean 19.8 (5.2, 34.3)
True toxicity at doses selected: mean 49 % (10 %, 88 %)
Proportion of trials selecting target MTD: 0 %
Dose most often selected as MTD: 1.5
Observed toxicity rate at dose most often selected: 0 %
Fitted toxicity rate at dose most often selected: mean 13 % (4 %, 22 %)
```

We see here e.g. that the estimated number of patients overall is 19, so 11 more than the current 8 patients are expected to be needed before finishing the trial.

# 10 Simulating 3+3 design outcomes

While crmPack focuses on model-based dose-escalation designs, it also includes the 3+3 design in order to allow for convenient comparisons. Note that actually no simulations would be required for the 3+3 design, because all possible outcomes can be enumerated, however we still rely here on simulations for consistency with the overall crmPack design.

The easiest way to setup a 3+3 design is the function ThreePlusThreeDesign:

```
> threeDesign <- ThreePlusThreeDesign(doseGrid=c(5, 10, 15, 25, 35, 50, 80))
> class(threeDesign)

[1] "RuleDesign"
attr(,"package")
[1] "crmPack"
```

We have used here a much coarser dose grid than for the model-based design before, because the 3+3 design cannot jump over doses. The starting dose is automatically chosen as the first dose from the grid. The outcome is a RuleDesign object, and you have more setup options if you directly use the RuleDesign() initialization function. We can then simulate trials, again assuming that the myTruth function gives the true dose-toxicity relationship:

As before for the model-based design, we can summarize the simulations:

> threeSimsSum

### Summary of 100 simulations

Target toxicity interval was 20, 35 %

Target dose interval corresponding to this was 19.6, 21.6
Intervals are corresponding to 10 and 90 % quantiles

Number of patients overall : mean 16 (15, 18)

Number of patients treated above target tox interval : mean 4 (3, 6)

Proportions of DLTs in the trials : mean 16 % (13 %, 20 %)

Mean toxicity risks for the patients on active : mean 16 % (14 %, 22 %)

Doses selected as MTD : mean 14.9 (15, 15)

True toxicity at doses selected : mean 3 % (3 %, 3 %)

Proportion of trials selecting target MTD: 0 %

Dose most often selected as MTD: 15

Observed toxicity rate at dose most often selected: 3 %

Here we see that 15 mg was the dose most often selected as MTD, and this is actually too low when comparing with the narrow target dose interval going from 19.6 to 21.6 mg. This is an inherent problem of dose-escalation designs where the dose grid has to be coarse: you might not know before starting the trial which is the range where you need a more refined dose grid. In this case we obtain doses that are too low, as one can see from the average true toxicity of 3 % at doses selected. Graphical summaries are again obtained by calling "plot" on the summary object:

> print(plot(threeSimsSum))

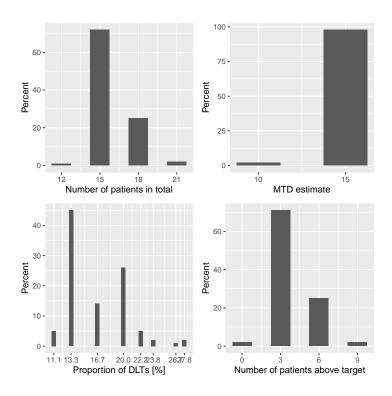

# 11 Dual-endpoint dose escalation designs

In this section, we will look into dose-escalation procedures included in this package where two end points are incorporated into the study. The first endpoint is the binary DLT response that we discussed already in the last sections. The second endpoint is the continuous biomarker/efficacy response. In this package, we can either model these two responses jointly (using a single model class, assuming correlation) or separately (using two separate model classes, assuming no correlation). Now we will first describe how we model the two responses jointly.

## 11.1 Dual-endpoint designs with a joint model

As a disclaimer, please note that the designs in this section are still under development, and so far we have not yet been published. Therefore please consider them as experimental.

In the help page "DualEndpoint-class" the general joint model structure is described. Basically the idea is that a (single) biomarker variable is the second endpoint of the dose-escalation design, with the aim to maximize the biomarker response while controlling toxicity in a safe range. This is useful when it can not be assumed that just increasing the dose will always lead to better efficacy.

Let's look at the data structure. Here is an example:

> data <- DataDual(</pre>

The corresponding plot can again be obtained with:

# > print(plot(data))

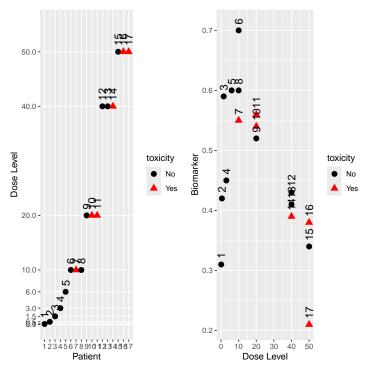

Here we see that there seems to be a maximum biomarker response at around 10 mg already. In order to model this data, we consider a dual-endpoint model with a first-order random-walk (RW1) structure for the dose-biomarker relationship:

```
> model <- DualEndpointRW(mu=c(0, 1), 
 Sigma=matrix(c(1, 0, 0, 1), nrow=2), \\ sigma2betaW= \\ 0.01,
```

```
sigma2W=
c(a=0.1, b=0.1),
rho=
c(a=1, b=1),
smooth="RW1")
```

We use a smoothing parameter  $\sigma_{\beta_W}^2 = 0.01$ , an inverse-gamma prior IG(0.1, 0.1) on the biomarker variance  $\sigma_W^2$  and a uniform prior (or Beta(1,1) prior) on the correlation  $\rho$  between the latent DLT and the biomarker variable.

As the dual-endpoint models are more complex, it is advisable to use a sufficiently long Markov chain for fitting them. Here we just use for illustration purposes a quite small Markov chain – again, for the real application, this would need to be at least 100 times longer!

Then we can obtain the MCMC samples:

```
> samples <- mcmc(data, model, options)</pre>
```

And we check the convergence by picking a few of the fitted biomarker means and plotting their traceplots:

> data@nGrid

```
[1] 41
```

```
> betaWpicks <- get(samples, "betaW", c(1, 5, 10, 25))
> ggs_traceplot(betaWpicks)
```

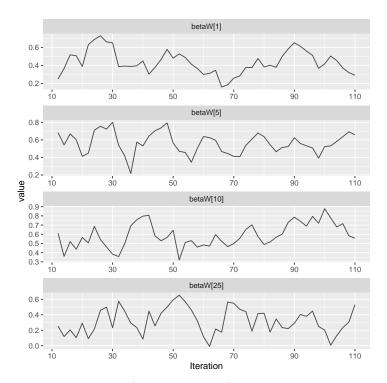

Here all 4  $\beta_{W,j}$  (j=1,5,10,25) means, which are the biomarker means at the first, 5th, 10th and 25th gridpoint, respectively, seem to have converged, as the traceplots show. (Remember that data@nGrid gives the number of gridpoints.) So we can plot the model fit:

> print(plot(samples, model, data, extrapolate=FALSE))

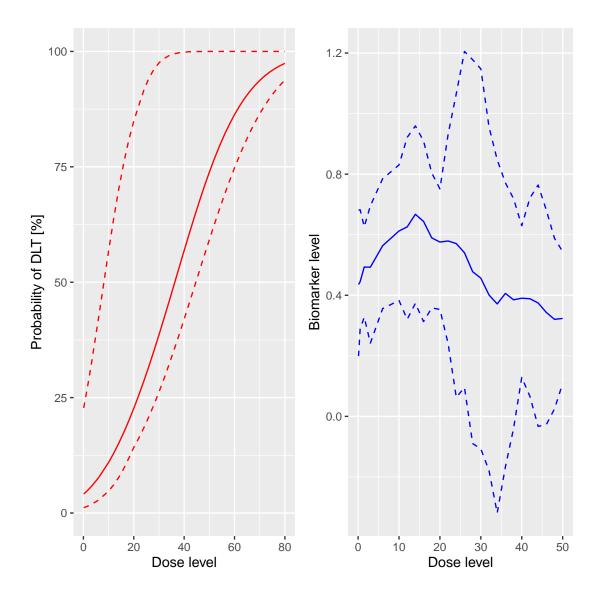

We specify extrapolate = FALSE to focus the biomarker plot in the right panel on the observed dose range, so we don't want to extrapolate the biomarker fit to higher dose levels. We can also look at the estimated biomarker precision  $1/\sigma_W^2$ . For that we extract the precision "precW" and then use another ggmcmc function to create the histogram:

> ggs\_histogram(get(samples, "precW"))

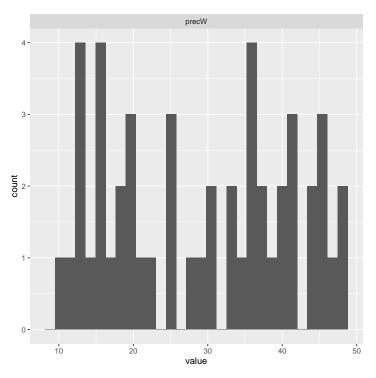

For the selection of the next best dose, a special class "NextBestDualEndpoint" has been implemented. It tries to maximize the biomarker response, under an NCRM-type safety constraint. If we want to have at least 90% of the maximum biomarker response, and a 25% maximum overdose probability for the next dose, we specify:

In our example, and assuming a dose limit of 50 mg given by the maximum allowable increments, the next dose can then be found as follows:

#### > nextDose\$value

### [1] 12

A corresponding plot can be produced by printing the "plot" element of the returned list:

## > print(nextDose\$plot)

Here the bottom panel shows (as for the NCRM) the overdose probability, and we see that doses above 6 mg are too toxic. In the top panel, we see the probability for each dose to reach at least 90% of the maximum biomarker response in the dose grid — this is here our target probability. While the numbers are low, we clearly see that there is a local maximum at 10 mg of the target probability, confirming what we have seen in the previous data and model fit plots.

A corresponding stopping rule exists. When we have a certain probability to be above a relative biomarker target, then the "StoppingTargetBiomarker" rule gives back TRUE when queried if it has been fulfilled by the stopTrial function. For example, if we require at least 50% probability to be above 90% biomarker response, we specify:

In this case, the rule has not been fulfilled yet, as we see here:

```
[1] FALSE
attr(,"message")
```

[1] "Probability for target biomarker is 16 % for dose 12 and thus below the required 50 %

Again, this dual-endpoint specific rule can be combined as required with any other stopping rule. For example, we could combine it with a maximum sample size of 40 patients:

```
> myStopping <- myStopping6 | StoppingMinPatients(40)</pre>
```

If one or both of the stopping rules are fulfilled, then the trial is stopped.

Let's try to build a corresponding dual-endpoint design. We start with an empty data set, and use the relative increments rule defined in a previous section and use a constant cohort size of 3 patients:

In order to study operating characteristics, we need to determine true biomarker and DLT probability functions. Here we are going to use a biomarker function from the beta

family. Note that there is a corresponding "DualEndpointBeta" model class, that allows to have dual-endpoint designs with the beta biomarker response function. Have a look at the corresponding help page for more information on that. But let's come back to our scenario definition:

```
> betaMod <- function (dose, e0, eMax, delta1, delta2, scal)
{
    maxDens <- (delta1^delta1) * (delta2^delta2)/((delta1 + delta2)^(delta1 + delta2))
    dose <- dose/scal
    e0 + eMax/maxDens * (dose^delta1) * (1 - dose)^delta2
}
> trueBiomarker <- function(dose)
{
    betaMod(dose, e0=0.2, eMax=0.6, delta1=5, delta2=5 * 0.5 / 0.5, scal=100)
}
> trueTox <- function(dose)
{
    pnorm((dose-60)/10)
}
We can draw the corresponding curves:
> par(mfrow=c(1, 2))
> curve(trueTox(x), from=0, to=80)
> curve(trueBiomarker(x), from=0, to=80)
```

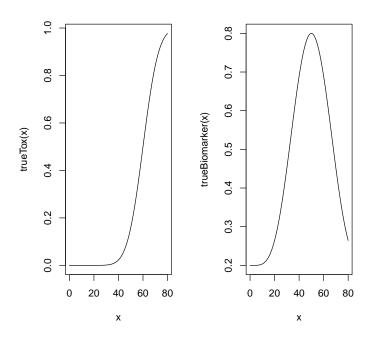

So the biomarker response peaks at 50 mg, where the toxicity is still low. After deciding for a true correlation of  $\rho = 0$  and a true biomarker variance of  $\sigma_W^2 = 0.01$  (giving a high signal-to-noise ratio), we can start simulating trials (starting each with 6 mg):

Note that we are having a "small" MCMC option set here, in order to reduce simulation time — for the real application, this should be "larger".

Plotting the result gives not only an overview of the final dose recommendations and trial trajectories, but also a summary of the biomarker variance and correlation estimates in the simulations:

```
> print(plot(mySims))
```

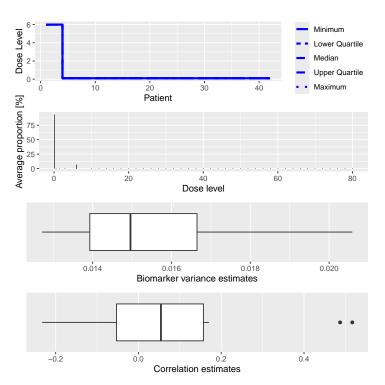

Finally, a summary of the simulations can be obtained with the corresponding function:

```
> sumOut <- summary(mySims,
                    trueTox=trueTox,
                    trueBiomarker=trueBiomarker)
> sumOut
Summary of 10 simulations
Target toxicity interval was 20, 35 %
Target dose interval corresponding to this was 51.6, 56.1
Intervals are corresponding to 10 and 90 % quantiles
Number of patients overall : mean 42 (42, 42)
Number of patients treated above target tox interval : mean 0 (0, 0)
Proportions of DLTs in the trials : mean 0 \% (0 \%, 0 \%)
Mean toxicity risks for the patients on active : mean 0 \% (0 \%, 0 \%)
Doses selected as MTD: mean 0.1 (0.1, 0.1)
True toxicity at doses selected : mean 0 % (0 %, 0 %)
Proportion of trials selecting target MTD: 0 %
Dose most often selected as MTD: 0.1
Observed toxicity rate at dose most often selected: 0 %
Fitted toxicity rate at dose most often selected : mean 2 % (2 %, 2 %)
Fitted biomarker level at dose most often selected: mean 0.2 (0.2, 0.2)
```

We see here that all trials proceeded until the maximum sample size of 40 patients (reaching 42 because of the cohort size 3). The doses selected are lower than the toxicity target range, because here we were aiming for a biomarker target instead, and the true biomarker response peaked at 50 mg.

The corresponding plot looks as follows:

### > print(plot(sumOut))

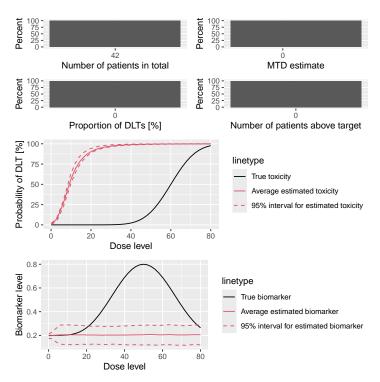

We see that the average biomarker fit is not too bad in the range up to 50 mg, but the toxicity curve fit is bad — probably a result of the very low frequency of DLTs.

Again the warning here: the dual-endpoint designs are still experimental!

## 11.2 Dual-endpoint designs with separate models

In this subsection, we will look into the dose-escalation designs where we model the binary DLT responses and the continuous biomarker/efficacy responses separately. Here we hence assume that there is no correlation between the binary DLT and continuous efficacy responses.

First, we have to define the data sets for the dual responses using the DataDual function just like in the example given in the last subsection.

```
w=c(0.31, 0.42, 0.59, 0.45, 0.6, 0.7, 0.6, 0.52),

doseGrid=seq(25, 300, 25))
```

>

In this example, data2 is the empty data set where 12 dose levels, from 25 to 300 mg with increments of 25 mg are used. The variable data4 contains the data set with both the binary DLT and continuous efficacy responses observations. The elements in the slot x are the dose levels where 8 subjects are treated. The elements in slot y represent the corresponding binary DLT responses observed for these 8 subjects and the elements in slot w represent the continuous efficacy responses obtained for the 8 subjects.

Similarly, we can also obtain a plot of the data sets using the plot function as described in the last subsection.

As described, we will model the two responses separately. In order to do so, we will only use models inheriting from the ModelPseudo class.

For the binary DLT responses, we can use any of the models inheriting from the ModelTox class. In the example below we will use models inheriting from the LogisticIndepBeta class which is the variable DLTmodel (or newDLTmodel with observations) given in previous examples.

For the continuous efficacy responses, we can use any models inheriting from the ModelEff class. In the current version of the package, there are two model classes, the Effloglog and the EffFlexi model, inheriting from the ModelEff class. Since ModelEff is also inheriting from the ModelPseudo class, the prior for this efficacy model also needs to be specified in the form of pseudo data. (Please refer to 2 for the structure of model classes defined in this package.)

The following commands show how we set up the Effloglog model. This is an efficacy model to describe the relationship between the efficacy responses to their corresponding dose levels on a double logarithmic ("log-log") scale. This refers to a linear model with three unknown parameters: the intercept  $\theta_1$ , the slope  $\theta_2$  and the precision  $\nu$  (inverse of the variance) of the efficacy responses. Similarly to other pseudo models, the data set has to be specified before setting up the model:

# > Effmodel<-Effloglog(Eff=c(1.223,2.513),Effdose=c(25,300),nu=c(a=1,b=0.025),data=data2)

For the specification of the prior pseudo data, two dose levels 25 and 300 mg are fixed and specified in the Effdose slot. After eliciting the prior expected efficacy values at these two dose levels (e.g. by asking for experts'), these are specified in the Eff slot. Here for example, 1.223 is the expected efficacy value for subjects treated at dose 25 mg and 2.513 is the expected efficacy value for subjects treated at 300 mg. The slot nu represents the prior precision of the efficacy responses. In this example, two positive scalars for a and b are specified suggesting the prior distribution of the precision is gamma with shape parameter a = 1 and rate parameter b = 0.025. Note here, since a gamma distribution is used as the prior distribution of  $\nu$ , the posterior distribution will again be a gamma distribution, because the gamma prior on the precision is conjugate to the normal likelihood. If a fixed value of the precision is preferred, a single positive scalar

can also be specified in **nu** slot. Finally the **data** slot is specified either with an empty data set or a data set with all currently available observations.

Similarly, we can also look at the structure of the Effmodel by applying the str function:

#### > str(Effmodel)

```
Formal class 'Effloglog' [package "crmPack"] with 16 slots
            : num [1:2] 1.22 2.51
  ..@ Effdose : num [1:2] 25 300
             : Named num [1:2] 1 0.025
  ....- attr(*, "names")= chr [1:2] "a" "b"
  .. @ useFixed : logi FALSE
  ..@ theta1
               : num -1.41
  ..@ theta2
               : num 2.25
               : num [1:2, 1:2] NaN NaN NaN NaN
  ... - attr(*, "dimnames")=List of 2
  ....$ : chr [1:2] "(Intercept)" "log(log(x1))"
  .... : chr [1:2] "(Intercept)" "log(log(x1))"
  ..@ vecmu
               : num [1:2, 1] -1.41 2.25
               : num [1:2, 1:2] 1 1 1.17 1.74
  ..@ matX
               : num [1:2, 1:2] 2 2.91 2.91 4.4
  ..@ matQ
               : num [1:2, 1] 1.22 2.51
  ..@ vecY
               : num O
  ..@ c
               :function (ExpEff, theta1, theta2)
  ..@ dose
  ..@ ExpEff
               :function (dose, theta1, theta2)
  ..@ data
               :Formal class 'DataDual' [package "crmPack"] with 10 slots
  .. .. ..@ w
                    : num(0)
  .. .. ..@ x
                    : num(0)
  .. .. ..@ у
                    : int(0)
  .....@ doseGrid: num [1:12] 25 50 75 100 125 150 175 200 225 250 ...
  .. .. ..@ nGrid
                    : int 12
  .. .. .. @ xLevel : int(0)
  .. .. .. @ placebo : logi FALSE
  .. .. ..@ ID
                    : int(0)
  .. .. .. @ cohort : int(0)
  .. .. ..@ nObs
                    : int 0
  ..@ datanames: chr [1:3] "nObs" "w" "x"
```

There are 15 slots, which can be accessed with the  $\mathfrak C$  operator. From this efficacy model, we can obtain the prior (if using an empty data set) or the posterior modal estimates of model parameters  $\theta_1$  (intercept) and  $\theta_2$  (slope). In addition, if a gamma prior distribution is used for  $\nu$  and we have some observations (data) available, then we can obtain the updated values of the shape a and the rate b parameters for the gamma

distribution, via the model. The joint prior and posterior density functions of  $\theta_1$  and  $\theta_2$  are described in details in (Yeung, Whitehead, Reigner, Beyer, Diack, and Jaki, 2015).

Next, we will describe an example when a flexible semi-parametric function is used to describe the relationship between the efficacy values and their corresponding dose levels. The differences of the mean efficacy responses of neighboring dose levels are modeled by the either first or second order random walk models. This flexible model aims to capture different shapes of the dose-efficacy curve. We will estimate the mean efficacy responses obtained at each of the dose levels by MCMC sampling.

This flexible form can be specified by using the EffFlexi class object. The EffFlexi class is inheriting from the ModelEff class and its prior is also specified with pseudo data:

```
> Effmodel2<- EffFlexi(Eff=c(1.223, 2.513), Effdose=c(25,300), sigma2=c(a=0.1,b=0.1), sigma2betaW=c(a=20,b=50), smooth="RW2", data=data2)
```

Here, similarly to above, we also fixed two dose levels 25 and 300 mg and supplied the prior expected efficacy responses 1.223 and 2.513. The variance of the efficacy responses  $\sigma^2$  under this model can be specified with a single positive scalar value or two positive scalar values for the shape a and the scale b parameters of the inverse gamma distribution in the slot sigma2. In here, we specified the variance of the efficacy responses with the inverse gamma distribution with shape parameter a = 0.1 and scale parameter b = 0.1. Then, the variance of the random walk model  $\sigma_{\beta_W}^2$  can also be specified either with a single positive scalar or two positive scalar for the parameters of the inverse gamma distribution in the slot sigma2betaW. In here, we specified the variance of the random walk model with the inverse gamma distribution with shape parameter a=20 and scale parameter b = 50. In addition, we can also specify how we would like to smooth the mean efficacy response function. Either the first order (with RW1) or the second order (with RW2) random walk model can be used to describe the relationship between the neighbouring mean efficacy responses and is specified in the the slot smooth. As seen in our example, RW2, the second order random walk model is used. Finally, we also have to specify the data set in data to be used for the model which is data2 in this example.

The structure of the EffFlexi model object is as follows:

# > str(Effmodel2)

```
Formal class 'EffFlexi' [package "crmPack"] with 13 slots
..@ Eff : num [1:2] 1.22 2.51
..@ Effdose : num [1:2] 25 300
..@ sigma2 : Named num [1:2] 0.1 0.1
... - attr(*, "names") = chr [1:2] "a" "b"
..@ sigma2betaW: Named num [1:2] 20 50
... - attr(*, "names") = chr [1:2] "a" "b"
..@ useFixed :List of 2
... $ sigma2 : logi FALSE
```

```
.... $ sigma2betaW: logi FALSE
              : logi FALSE
..@ useRW1
               : num [1:2, 1:12] 1 0 0 0 0 0 0 0 0 ...
..@ designW
... - attr(*, "dimnames")=List of 2
.. .. ..$ : NULL
.. .. ..$ : NULL
....- attr(*, "assign")= int [1:12] 1 1 1 1 1 1 1 1 1 ...
....- attr(*, "contrasts")=List of 1
.....$ I(factor(x1Level, levels = seq_len(data@nGrid))): chr "contr.treatment"
..@ RWmat
               : num [1:12, 1:12] 1 -2 1 0 0 0 0 0 0 0 ...
..@ RWmatRank : int 10
..@ dose
               :function (ExpEff)
              :function (dose, data, Effsamples)
..@ ExpEff
               :Formal class 'DataDual' [package "crmPack"] with 10 slots
..@ data
.. .. ..@ w
                  : num(0)
.. .. ..@ x
                  : num(0)
                  : int(0)
..... у
.....@ doseGrid: num [1:12] 25 50 75 100 125 150 175 200 225 250 ...
                  : int 12
.. .. ..@ nGrid
.. .. .. @ xLevel : int(0)
.. .. .. @ placebo : logi FALSE
.. .. ..@ ID
                  : int(0)
..... @ cohort : int(0)
.. .. ..@ nObs
                  : int 0
..0 datanames : chr [1:3] "n0bs" "w" "x"
```

The slot and the names are shown which can be accessed with the @ operator. The value 'FALSE' of the slot useFixed shows that both the variance of the efficacy response sigma2 and the variance of the random walk model sigma2betaW are not fixed, but estimated and assigned an inverse gamma prior distribution in this model. The slot useRW1 also gives a 'FALSE' value which means that the second order random walk model has been used to model the smooth dose-reponse function. In addition, the (only internally required) random walk difference matrix and the rank of this matrix are also shown in the slot RWmat and RWmatRank, respectively.

As discussed, the posterior estimates for model parameters specified under ModelPseudo class (except the EffFlexi model class) can be obtained as the modal estimates or via MCMC sampling. In here, we will first show how we obtain the estimates of the parameters via MCMC sampling. (Similarly, we can also use the mcmc function to obtain prior and posterior samples of the Effloglog and the EffFlexi models.)

```
> Effsamples <- mcmc(data=data2,model=Effmodel,options)
> Effsamples2 <- mcmc(data=data2, model=Effmodel2, options)
> Effpostsamples <- mcmc(data=data2,model=Effmodel,options)
> Effpostsamples2 <- mcmc(data=data2, model=Effmodel2, options)</pre>
```

Under the Effloglog (Effmodel) model, samples of the intercept  $\theta_1$ , the slope  $\theta_2$  of the efficacy linear log-log model and the precision  $\nu$  of the efficacy responses can be obtained. For the EffFlexi (Effmodel2) model, the samples of the mean efficacy responses at all dose levels, the variance  $\sigma^2$  (sigma2) of the efficacy responses and the variance  $\sigma^2_{\beta_W}$  (sigma2betaW) of the random walk model are obtained. It is also again possible to look at the structure (str) and extract (get) and obtain plots (ggs\_traceplot and ggs\_autocorrelation) of the samples of the parameters.

If no MCMC sampling is involved, the prior or the posterior modal estimates can be obtained in the output of the models. If some observations for both responses are available, they can be put in a DataDual data set, and given to the data slot under each model. We can also do so by updating the current model with the new observations using the update function. Then the prior or the posterior modal estimates of the model parameters can be obtained using the @ operator of the model. For example, for the Effloglog class model:

```
> newEffmodel <- update(object=Effmodel,data=data4)</pre>
```

> newEffmodel@theta1

[1] -2.81695

> newEffmodel@theta2

[1] 2.709524

> newEffmodel@nu

a b 3.0000000 0.2281067

The posterior modal estimates of  $\theta_1$  and  $\theta_2$  and the updated values of parameters of the gamma distribution of  $\nu$  can be read now from the output above.

Similarly we can update with new data for the EffFlexi class model:

- > newEffmodel2 <- update(object=Effmodel2,data=data4)</pre>
- > newEffmodel2@RWmat

|      | [,1] | [,2] | [,3] | [, 4] | [,5] | [,6] | [,7] | [,8] | [,9] | [,10] | [,11] | [,12] |
|------|------|------|------|-------|------|------|------|------|------|-------|-------|-------|
| [1,] | 1    | -1   | 0    | 0     | 0    | 0    | 0    | 0    | 0    | 0     | 0     | 0     |
| [2,] | -1   | 2    | -1   | 0     | 0    | 0    | 0    | 0    | 0    | 0     | 0     | 0     |
| [3,] | 0    | -1   | 2    | -1    | 0    | 0    | 0    | 0    | 0    | 0     | 0     | 0     |
| [4,] | 0    | 0    | -1   | 2     | -1   | 0    | 0    | 0    | 0    | 0     | 0     | 0     |
| [5,] | 0    | 0    | 0    | -1    | 2    | -1   | 0    | 0    | 0    | 0     | 0     | 0     |
| [6,] | 0    | 0    | 0    | 0     | -1   | 2    | -1   | 0    | 0    | 0     | 0     | 0     |
| [7,] | 0    | 0    | 0    | 0     | 0    | -1   | 2    | -1   | 0    | 0     | 0     | 0     |
| [8,] | 0    | 0    | 0    | 0     | 0    | 0    | -1   | 2    | -1   | 0     | 0     | 0     |

| [9,]  | 0 | 0 | 0 | 0 | 0 | 0 | 0 | -1 | 2  | -1 | 0  | 0  |
|-------|---|---|---|---|---|---|---|----|----|----|----|----|
| [10,] | 0 | 0 | 0 | 0 | 0 | 0 | 0 | 0  | -1 | 2  | -1 | 0  |
| [11,] | 0 | 0 | 0 | 0 | 0 | 0 | 0 | 0  | 0  | -1 | 2  | -1 |
| Γ12,] | 0 | 0 | 0 | 0 | 0 | 0 | 0 | 0  | 0  | 0  | -1 | 1  |

The plot function can also be applied to the Effloglog model class or the EffFlexi model class objects, when samples of the parameters are generated under all these models:

# > print(plot(Effpostsamples, newEffmodel,data4))

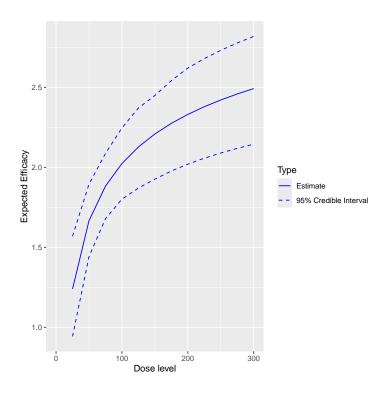

> print(plot(Effpostsamples2,newEffmodel2,data4))

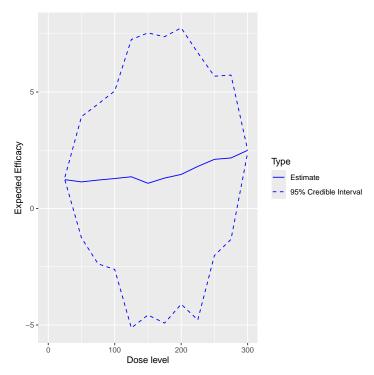

In addition, we can also plot the fitted dose-efficacy curve using the prior or the posterior modal estimates of the model parameters when no MCMC sampling is used. For example, using Effmodel and data set data2 specified earlier:

> print(plot(data2,Effmodel))

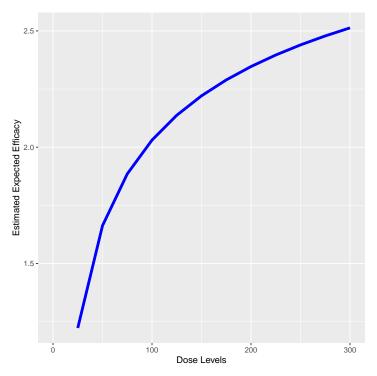

Since no samples are involved, only the curves using the prior or posterior modal estimates of the parameters are produced, and no 95% credibility intervals are provided.

Furthermore, we can also plot the estimated DLT probability and efficacy curve side by side using the plotDualResponses function. For example, using the DLTmodel, Effmodel and data2 specified in earlier examples:

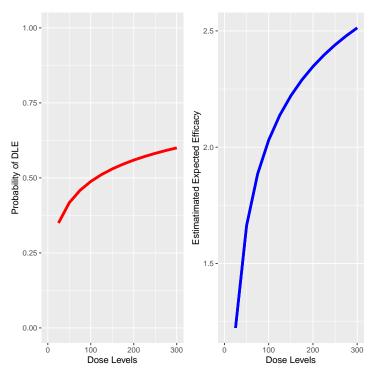

When the MCMC samples are used, we have:

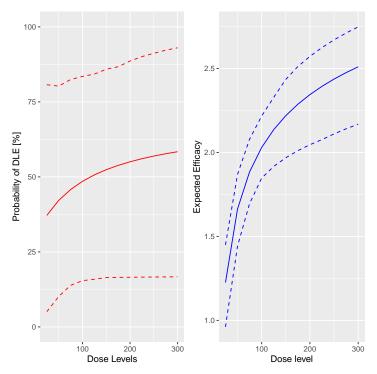

Next we will talk about the dose escalation rules when two separate models are used for the dual responses. All Increments, CohortSize and the Stopping rules classes described earlier can be applied here. We will now look into additional NextBest and Stopping classes rules that we can use in this situation.

In here, the decision of choosing the next best dose for administration is based on a gain function we defined (Yeung et al., 2015). This gain function represents a trade-off between the DLT and efficacy responses such that we will allocate the dose which gives the best trade-off between these responses. In other words, the dose which gives the maximum gain value will be the dose allocated to the next cohort of subjects. The basic ideas of this rules are as follows. The gain value at a particular dose level is obtained by multiplying the probability of no DLT at this dose level and the expected efficacy response at this dose level. As the data accumulates in the trial, the estimate of the gain function will improve. This gain function consists of two components, one part is about the DLT responses and the other about the efficacy response. It depends on the values obtained in each of the components which will affect the values of the gain.

For example, the most ideal case is that both the probability of no DLT and the expected value of the efficacy response are high. The gain value obtained will then be very high. This is the reason why the dose which gives the maximum gain value should be allocated to the next cohort of subjects.

We can plot the gain function given a DLT model specified under the ModelTox class and an efficacy model specified under the ModelEff class using the plotGain function. For example, using the variables newDLTmodel, newEffmodel and the data set with observations, data4, specified in earlier examples, we have:

### > plotGain(DLEmodel=newDLTmodel,Effmodel=newEffmodel,data=data4)

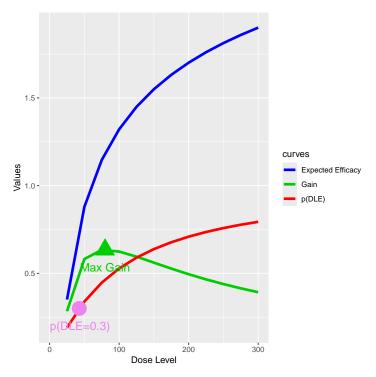

This is a case where no MCMC sampling is involved such that the prior and posterior modal estimates of the model parameters are used.

There are two implemented NextBest rules for the dual responses using the gain function: the NextBestMaxGain and the NextBestMaxGainSamples class object. The NextBestMaxGain is used when no MCMC sampling are involved and we will use the prior or the posterior modal estimates of the model parameters to obtain the gain values at each of the dose levels, while the NextBestMaxGainSamples is used when MCMC sampling is involved to obtain the posterior estimates. For example, when no MCMC sampling is involved:

# 

To use the NextBestMaxGain, we have to specify the target probability of the occurrence of a DLT to be used during the trial or at the end of the trial. In this example, the target probability of DLT to be used during the trial and at the end of the trial are 0.35 and 0.3, respectively. Therefore, under this rule we will suggest the dose level which gives the maximum gain value and has a probability of DLT less than or equal to 0.35 to administer to the next cohort of subjects. At the end of the trial, we will recommend the dose with maximum gain value and probability of DLT less than or equal to 0.3. In order to derive the next best dose for administration, we have to use the nextBest function with this NextBestMaxGain object given the doselimit, both the DLT and the efficacy models and the data set, which includes all currently available observations:

The results will be a list of numerical values with a plot illustrating how the next best dose was computed. The list of numerical values include the next best dose suggested, the values of the target probabilities of DLT used during and at the end of a trial. Furthermore, the estimated doses for these two targets, as well as the "Gstar" estimated dose (the dose with gives the maximum gain value) are provided along with the corresponding dose level in the dose grid for the above three estimates. We can also get to see the plot about the next best dose recommendation using the \$ operator.

### > doseRecGain\$plot

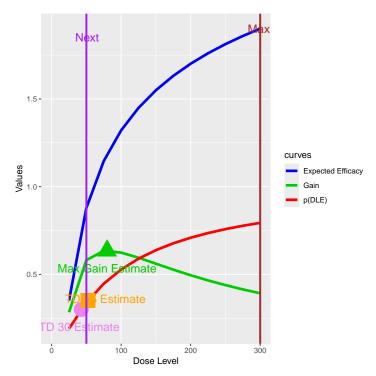

As usual, we have the solid red, blue and green lines as the curves to represent the relationship between the probability of DLT, the mean efficacy response and gain values, respectively, to their corresponding dose levels. The vertical line in purple shows the next best dose suggested for administration and the vertical brown line shows the maximum allowable dose level to be administered to the next cohort of subjects. Furthermore, the circle and the square on the DLT curve also show the current estimate of the estimated TD30 and TD35.

Next we will look at the NextBestMaxGainSamples class object when MCMC sampling is involved. In the following code, we specify the target probabilities of DLT used during

or at the end of a trial to be 0.35 and 0.3 again, and we specify that the 30% posterior quantile will be used as the estimate for the TD35 and TD30, while we specify the 50% posterior quantile for the Gstar estimate:

Note that the two functions, TDderive and Gstarderive have to be specified to derive the corresponding estimates from the posterior samples.

Again, the generic function nextBest will be used together with this rule object to derive the next best dose:

The list of numerical results given in the output will be the same as those given using NextBestMaxGain class object which includes the next dose suggested, the current estimates of TD30, TD35 and Gstar and their corresponding dose levels at dose Grid. We can also see the plot:

> doseRecGainSamples\$plot

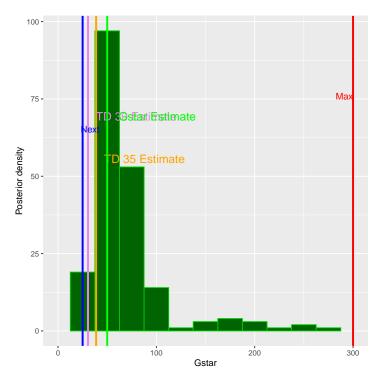

In this plot, the posterior distribution of Gstar is shown as a histogram. The vertical lines on the plot show all current estimates of TD30, TD35 and Gstar. In addition, the next dose and the maximum allowable dose are also given in blue and red lines, respectively.

Next, we will introduce some further Stopping rules that can be applied to the above two classes of escalation rules. After the escalation based on two responses and two separate pseudo DLT and efficacy models, we will select one dose, which is the minimum of the estimate of TD30 (TDtargetEndOfTrial) and the optimal gain dose (Gstar) as the recommended dose for potential further clinical trials. The main feature of these stopping rules is that the trial could be stopped if the current estimates of this selected quantity is 'accurate' enough. In particular, we will also consider the ratio of the 95% credibility interval bounds of its current estimate. The smaller this ratio, the more accurate is the estimate.

For example, we would like to stop our trial if the ratio is less than or equal to 5. The functions StoppingGstarCIRatio is used for this purpose:

To note here, at the moment the class StoppingGstarCIRatio cannot be used together with other Stopping class rules with the "and" operator & and the "or" operator | (this is still under development).

Similarly, the **stopTrial** function can then be used in order to determine if the rule has been fulfilled:

```
> stopTrial(stopping=myStopping7,dose=doseRecGain$nextdose,model=newDLTmodel,
            data=data4, Effmodel=newEffmodel)
[1] FALSE
attr(,"message")
[1] "Gstar estimate is 79.7805 with 95% CI (21.5588, 295.2361) and its ratio = 13.6945"
[2] "TDtargetEndOfTrial estimate is 42.6813 with 95% CI ( 11.0662 , 164.618 ) and its rat
[3] "TDatrgetEndOfTrial estimate is smaller with ratio = 14.8758 which is greater than ta
> stopTrial(stopping=myStopping7,
            dose=doseRecGainSamples$nextdose,
            samples=DLTpostsamples,
           model=newDLTmodel,
            data=data4,
            TDderive=function(TDsamples){
              quantile(TDsamples, prob=0.3)},
            Effmodel=newEffmodel,
            Effsamples=Effpostsamples,
            Gstarderive=function(Gstarsamples){
              quantile(Gstarsamples, prob=0.5)})
[1] FALSE
attr(,"message")
[1] "Gstar estimate is 50 with 95% CI ( 25 , 225.625 ) and its ratio = 9.025"
[2] "TDtargetEndOfTrial estimate is 30.4735 with 95% CI (11.1712, 106.2189) and its ra
[3] "TDatrgetEndOfTrial estimate is smaller with ratio = 9.5083 which is greater than ta
```

Next, we will now look at how to construct the design objects. We will also start with an empty data set, the object data3 of the DataDual class introduced in earlier examples.

There are two functions which we can used. The DualResponsesDesign can be used without MCMC samples, while DualResponsesSamplesDesign can be used when MCMC samples are involved. For example, we use the object Effmodel of the Effloglog class specified earlier as the efficacy model in the following code:

We can use the function DualResponsesSamplesDesign to specify a design when an efficacy model is specified under the EffFlexi class object. For example, we use the object Effmodel2 of the EffFlexi class specified in earlier examples here:

We specified the above three designs using all previous rules for nextBest (the escalation rule), stopping, increments and cohort size.

Next, we have to specify the scenarios for simulations. For example, for simulations using the DLT model and efficacy model from the LogisticIndepBeta and Effloglog objects, respectively, we can specify the scenario as below:

```
> myTruthDLT<- function(dose)
    { DLTmodel@prob(dose, phi1=-53.66584, phi2=10.50499)
    }
> myTruthEff<- function(dose)
    {Effmodel@ExpEff(dose, theta1=-4.818429, theta2=3.653058)
}
> myTruthGain <- function(dose)
    {return(myTruthEff(dose) * (1-myTruthDLT(dose)))}

The true DLT, efficacy and gain curves can be obtained. We can see the corresponding curves as

> TruthTD<-function(prob){DLTmodel@dose(prob, phi1=-53.66584, phi2=10.50499)}
> GAIN<-function(xi){-(-4.8218429+3.653058*log(xi))/(1+exp(-53.66584+10.50499*xi))}
> Txi<-(optim(1,GAIN,method="BFGS")$par)
> maxg<-(optim(1,GAIN,method="BFGS")$value)</pre>
```

> gstar<-exp(Txi)</pre>

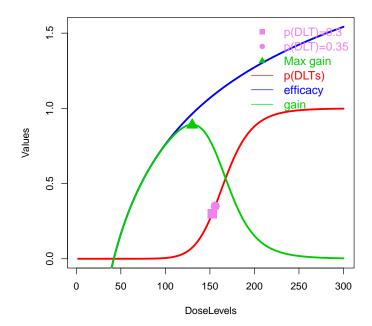

Using all the above commands, we can obtained the DLT (red), efficacy(blue) and gain (green) curves and also their corresponding true values for the TD30 (TDtargetEndOfTrial), TD35 (TDtargetDuringTrial) and the Gstar. In addition, the above scenario for DLT and efficacy can be used for both cases (modal estimates or MCMC samples).

If the EffFlexi class object will be used for the simulations. Using the same DLT scenario and a new efficacy scenario will be specified such that

```
> myTruthEff1<- c(-0.5478867, 0.1645417, 0.5248031, 0.7604467, 0.9333009 ,1.0687031, 1.1793942 , 1.2726408 ,
```

```
1.3529598 , 1.4233411 , 1.4858613 , 1.5420182)
> d1 <- data2@doseGrid
> myTruthGain1 <- myTruthEff1 * (1-myTruthDLT(d1))</pre>
  The corresponding curves can also be plotted as:
> maxg1<-max(myTruthGain1)</pre>
> gstar1 <- data2@doseGrid[which.max(myTruthGain1)]</pre>
> DoseLevels1<-seq(1,300,1)
> TruthTD<-function(prob)</pre>
    {DLTmodel@dose(prob, phi1=-53.66584, phi2=10.50499)}
> td30<-TruthTD(0.3)
> td35<-TruthTD(0.35)
> plot(DoseLevels1,myTruthDLT(DoseLevels1), col='red',type='l',
    lwd=3,ylab='Values',ylim=c(0,max(1,max(myTruthEff1))))
> points(td30,0.3,col='violet',pch=15,cex=2)
> points(td35,0.35,col='violet',pch=16,cex=2)
> lines(d1,myTruthEff1,col='blue',type='l',lwd=3)
> lines(d1,myTruthGain1,col='green3',type='1',lwd=3)
> points(gstar1,maxg1,col='green3',pch=17,cex=2)
> legend('topright',bty='n',cex=1.2,c('p(DLT)=0.3','p(DLT)=0.35',
  'Max gain', 'p(DLTs)', 'efficacy', 'gain'), text.col=c('violet', 'violet',
  'green3', 'red', 'blue', 'green3'), pch=c(15,16,17,NA,NA,NA),
  lty=c(NA,NA,NA,1,1,1),col=c('violet','violet','green3','red','blue','green3'))
```

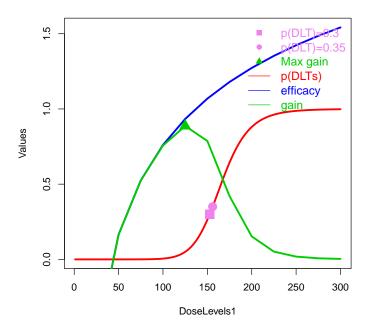

Similarly, we also get the DLT, efficacy and gain values and the corresponding real values of the TD30, TD35 and Gstar.

Then after establishing the real scenarios, we can simulate the trials. First, we will look at two examples when the Effloglog class object is used as the efficacy model. We will show first an example when no MCMC samples are involved:

The simulate function is used in all cases to simulate trials with specified scenarios. From the above, we specified the true precision (trueNu) of the efficacy responses be 1/0.025. In other words, we used a value of 0.025 as the true variance of the efficacy responses in this simulation. For the arguments args,nsim, seed and parallel, please refer to earlier examples for details for their specification and description details.

When MCMC samples are used, we can also specify the simulations in a similar way with an additional argument mcmcOptions such that we have

When the EffFlexi class object is used as the efficacy model, we will generate the simulations as follows:

For the specification of the arguments object, args, trueDLE, trueEff, mcmcOptions,nsim,seed,parallel please refer to earlier examples for details. In addition, two arguments have to be used when the EffFlexi class efficacy model is used for the simulations: First, trueSigma2 has to be specified as the true variance of the efficacy responses and trueSigma2betaW as the true variance of the random walk model to be used in the simulation.

Furthermore, we can also plot, summarize and plot the summary of the simulated results using plot and summary function:

## > plot(Sim1)

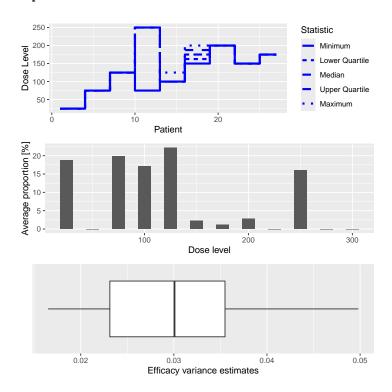

> plot(Sim2)

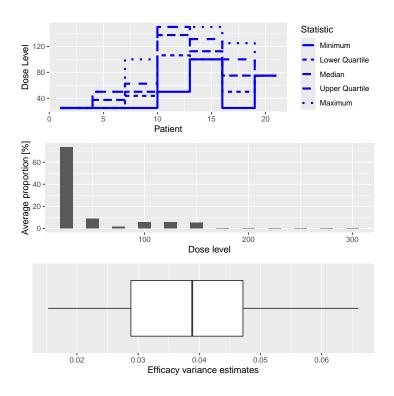

# > plot(Sim3)

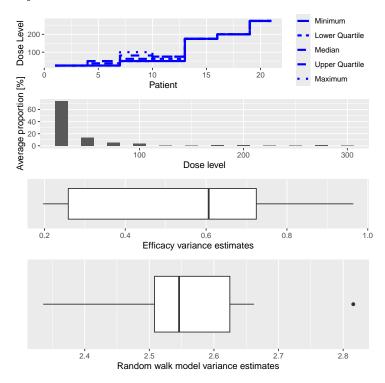

The plots give an overview of the final dose recommendations and trial trajectories.

In addition, they also give a summary of the efficacy variance and also the random walk model variance when the EffFlexi class object is used for the efficacy model.

Then, the summary and the plot of the summary of the simulations can be obtained by:

```
> Sum1 <- summary(Sim1,</pre>
                  trueDLE=myTruthDLT,
                  trueEff=myTruthEff)
> Sum1
Summary of 10 simulations
Target probability of DLE p(DLE) used at the end of a trial was 30 \%
The dose level corresponds to the target p(DLE) used at the end of a trial, TDEOT, was 152
TDEOT at dose Grid was 150
Target p(DLE) used during a trial was 35 %
The dose level corresponds to the target p(DLE) used during a trial, TDDT, was 155.972
TDDT at dose Grid was 150
Number of patients overall : mean 16 (15, 19)
Number of patients treated above the target p(DLE) used at the end of a trial : mean 3 (3,
Number of patients treated above the target p(DLE) used during a trial : mean 3 (3, 3)
Proportions of observed DLT in the trials : mean 21 % (20 %, 23 %)
Mean toxicity risks for the patients : mean 21 % (20 %, 21 %)
Doses selected as TDEOT: mean 100 (97.5, 102.5)
True toxicity at TDEOT : mean 1 % (0 %, 1 %)
Proportion of trials selecting the TDEOT: 0 %
Proportion of trials selecting the TDDT: 0 %
Dose most often selected as TDEOT: 100
Observed toxicity rate at dose most often selected: 0 %
Fitted probabilities of DLE at dose most often selected : mean 24 % (24 %, 24 %)
The summary table of the final TDEOT across all simulations
   Min. 1st Qu. Median
                            Mean 3rd Qu.
                                            {\tt Max.}
   98.18 123.81 123.81 122.23 123.81 133.63
The summary table of the final ratios of the TDEOT across all simulations
    Min. 1st Qu. Median
                            Mean 3rd Qu.
                                            {\tt Max.}
   3.849
           4.447
                   4.447
                           4.442
                                   4.447
                                           4.993
The summary table of the final TDDT across all simulations
    Min. 1st Qu. Median
                           Mean 3rd Qu.
                                            Max.
                   144.4
                          143.5
           144.4
                                   144.4
The summary table of dose levels, the optimal dose
 to recommend for subsequent study across all simulations
    Min. 1st Qu. Median
                            Mean 3rd Qu.
   98.18 123.81 123.81 122.23 123.81 133.63
The summary table of the final ratios of the optimal dose for stopping across
```

#### all simulations

Min. 1st Qu. Median Mean 3rd Qu. Max. 3.849 4.447 4.447 4.442 4.447 4.993

Target Gstar, the dose which gives the maximum gain value was 130.0097 Target Gstar at dose Grid was 125

The summary table of the final Gstar across all simulations

Min. 1st Qu. Median Mean 3rd Qu. Max.

142.9 146.7 152.1 152.6 153.1 178.6

The summary table of the final ratios of the Gstar across all simulations

Min. 1st Qu. Median Mean 3rd Qu. Max.

6.807 6.985 7.188 7.691 7.472 10.729

The summary table of dose levels, the optimal dose

to recommend for subsequent study across all simulations

Min. 1st Qu. Median Mean 3rd Qu. Max.

98.18 123.81 123.81 122.23 123.81 133.63

The summary table of the final ratios of the optimal dose for stopping across all simulations

Min. 1st Qu. Median Mean 3rd Qu. Max.

3.849 4.447 4.447 4.442 4.447 4.993

Fitted expected efficacy level at dose most often selected : mean 0.9 (0.9, 1)

## > print(plot(Sum1))

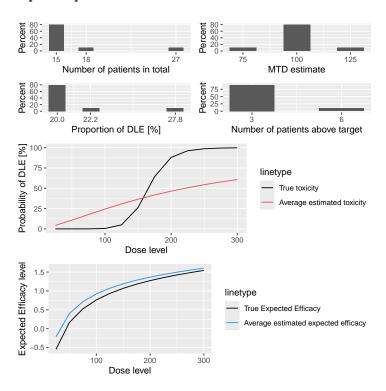

```
trueEff=myTruthEff)
> Sum2
Summary of 10 simulations
Target probability of DLE p(DLE) used at the end of a trial was 30 \%
The dose level corresponds to the target p(DLE) used at the end of a trial, TDEOT, was 152
TDEOT at dose Grid was 150
Target p(DLE) used during a trial was 35 %
The dose level corresponds to the target p(DLE) used during a trial, TDDT, was 155.972
TDDT at dose Grid was 150
Number of patients overall: mean 9 (3, 18)
Number of patients treated above the target p(DLE) used at the end of a trial : mean 0 (0,
Number of patients treated above the target p(DLE) used during a trial : mean 0 (0, 0)
Proportions of observed DLT in the trials : mean 1 \% (0 \%, 5 \%)
Mean toxicity risks for the patients : mean 2 % (0 %, 5 %)
Doses selected as TDEOT: mean 12.5 (0, 12.5)
True toxicity at TDEOT : mean 0 % (0 %, 0 %)
Proportion of trials selecting the TDEOT: 0 %
Proportion of trials selecting the TDDT: 0 %
Dose most often selected as TDEOT: 0
Observed toxicity rate at dose most often selected: NaN %
Fitted probabilities of DLE at dose most often selected : mean NA % (NA %, NA %)
The summary table of the final TDEOT across all simulations
     Min. 1st Qu.
                     Median
                                Mean 3rd Qu.
   0.3823
                     6.4581 20.9017 11.2411 146.5060
           3.6306
The summary table of the final ratios of the TDEOT across all simulations
             1st Qu.
                        Median
                                    Mean
                                           3rd Qu.
 3.000e+00 3.135e+06 4.907e+12 2.632e+35 4.190e+20 2.632e+36
The summary table of the final TDDT across all simulations
     Min. 1st Qu.
                     Median
                                Mean 3rd Qu.
           4.0714
                     6.5789 28.2227 14.6892 212.8261
   0.1473
The summary table of dose levels, the optimal dose
 to recommend for subsequent study across all simulations
     Min. 1st Qu.
                     Median
                                Mean 3rd Qu.
   0.3823
            3.6306
                     6.4581 20.9017 11.2411 146.5060
The summary table of the final ratios of the optimal dose for stopping across
                  all simulations
      Min.
             1st Qu.
                        Median
                                    Mean
                                           3rd Qu.
                                                        Max.
 3.000e+00 3.135e+06 4.907e+12 2.632e+35 4.190e+20 2.632e+36
```

> Sum2 <- summary(Sim2,</pre>

trueDLE=myTruthDLT,

Target Gstar, the dose which gives the maximum gain value was 130.0097

Target Gstar at dose Grid was 125

The summary table of the final Gstar across all simulations

Min. 1st Qu. Median Mean 3rd Qu. Max.

300 300 300 300 300

The summary table of the final ratios of the Gstar across all simulations

Min. 1st Qu. Median Mean 3rd Qu. Max.

1.000 1.037 1.894 2.078 2.960 4.000

The summary table of dose levels, the optimal dose

to recommend for subsequent study across all simulations

Min. 1st Qu. Median Mean 3rd Qu. Max.

0.3823 3.6306 6.4581 20.9017 11.2411 146.5060

The summary table of the final ratios of the optimal dose for stopping across all simulations

Min. 1st Qu. Median Mean 3rd Qu. Max.

3.000e+00 3.135e+06 4.907e+12 2.632e+35 4.190e+20 2.632e+36

Fitted expected efficacy level at dose most often selected : mean NA (NA, NA)

## > print(plot(Sum2))

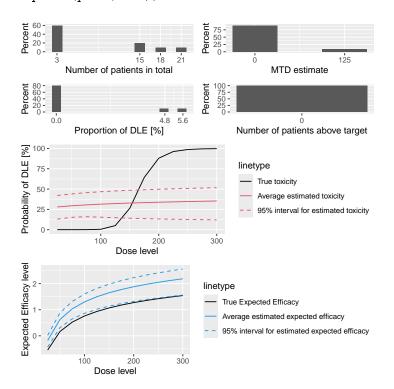

> Sum3 <- summary(Sim3,</pre>

trueDLE=myTruthDLT,
trueEff=myTruthEff1)

> Sum3

#### Summary of 10 simulations

```
Target probability of DLE p(DLE) used at the end of a trial was 30 \%
The dose level corresponds to the target p(DLE) used at the end of a trial, TDEOT, was 152
TDEOT at dose Grid was 150
Target p(DLE) used during a trial was 35 %
The dose level corresponds to the target p(DLE) used during a trial, TDDT, was 155.972
TDDT at dose Grid was 150
Number of patients overall : mean 7 (3, 13)
Number of patients treated above the target p(DLE) used at the end of a trial : mean 1 (0,
Number of patients treated above the target p(DLE) used during a trial : mean 1 (0, 1)
Proportions of observed DLT in the trials : mean 2 \% (0 \%, 2 \%)
Mean toxicity risks for the patients : mean 4 % (0 %, 4 %)
Doses selected as TDEOT : mean 5 (0, 5)
True toxicity at TDEOT : mean 0 % (0 %, 0 %)
Proportion of trials selecting the TDEOT: 0 \%
Proportion of trials selecting the TDDT: 0 %
Dose most often selected as TDEOT: 0
Observed toxicity rate at dose most often selected: NaN %
Fitted probabilities of DLE at dose most often selected : mean NA % (NA %, NA %)
The summary table of the final TDEOT across all simulations
    Min. 1st Qu. Median
                            Mean 3rd Qu.
          7.115 10.198 16.272 16.171 69.699
The summary table of the final ratios of the TDEOT across all simulations
             1st Qu.
                        Median
                                    Mean
                                           3rd Qu.
3.000e+00 2.224e+07 5.357e+09 2.632e+35 2.715e+18 2.632e+36
The summary table of the final TDDT across all simulations
   Min. 1st Qu. Median
                           Mean 3rd Qu.
                                            Max.
                   6.594 17.577 14.689 94.988
           6.272
The summary table of dose levels, the optimal dose
 to recommend for subsequent study across all simulations
    Min. 1st Qu. Median
                           Mean 3rd Qu.
   3.060 7.115 10.198 16.272 16.171 69.699
The summary table of the final ratios of the optimal dose for stopping across
                  all simulations
             1st Qu.
                        Median
                                           3rd Qu.
      Min.
                                    Mean
                                                        Max.
 3.000e+00 2.224e+07 5.357e+09 2.632e+35 2.715e+18 2.632e+36
Target Gstar, the dose which gives the maximum gain value was 125
Target Gstar at dose Grid was 125
The summary table of the final Gstar across all simulations
    Min. 1st Qu. Median
                            Mean 3rd Qu.
                                            Max.
   225.0
           225.0
                   225.0
                           237.5
                                   246.9
                                           275.0
The summary table of the final ratios of the Gstar across all simulations
```

```
Min. 1st Qu.
                  Median
                            Mean 3rd Qu.
                                             Max.
   2.000
           3.721
                   4.557
                            4.434
                                    5.393
                                            6.000
The summary table of dose levels, the optimal dose
 to recommend for subsequent study across all simulations
    Min. 1st Qu.
                  Median
                             Mean 3rd Qu.
   3.060
           7.115
                  10.198
                          16.272 16.171
                                           69.699
The summary table of the final ratios of the optimal dose for stopping across
        all simulations
      Min.
             1st Qu.
                        Median
                                     Mean
                                            3rd Qu.
                                                          Max.
 3.000e+00 2.224e+07 5.357e+09 2.632e+35 2.715e+18 2.632e+36
Fitted expected efficacy level at dose most often selected : mean NA (NA, NA)
```

#### > print(plot(Sum3))

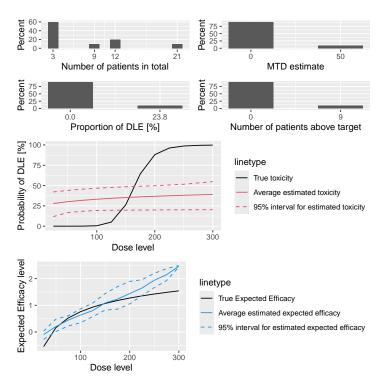

In the first simulation, Sim1 the trial will only stop when the ratio of the 95% credibility interval bounds of the current estimate of the minimum between TD30(TDtargetEndOfTrial) and Gstar is less than or equal to 5. The last two simulations, Sim2 and Sim3, use trials which only stop either when a maximum of 72 patients has been treated or when the ratio of the 95% credibility interval is less than or equal to 5. We can see that in all of the above simulations all trials require a total of around 60 patients for a study.

As a reminder, for the dual endpoint dose escalation design which uses two separate models to describe the dose-responses relationship, the gain function is used to determine the next best dose and the final recommended dose at the end of a trial. More specifically at the end of a trial, we will recommend the dose level closest below which is the minimum

of final estimate of the TD30 (TDtargetEndOfTrial) and Gstar.

The DLT and efficacy scenario that we used for the first, Sim1 and the second simulations, Sim2 are the same. The real TD30 (TDtargetEndOfTrial) is given in the summary and is 152.6125 mg and the dose level at doseGrid which is closest and below this real TD30 is 150 mg. The real Gstar is 130.0097 mg and the dose level in the dose grid closest to this Gstar is 125 mg.

In this case, the real Gstar is less than the real TD30 and we will expect most of the recommendations to be made at a dose level close to the real Gstar. In other words, under this scenario, we will expect most of the recommendations made at 125 mg. We can see that the simulated results agrees to what we are expecting. From the summaries and the plots of the summaries, 125 mg is the dose level which is selected most often in both of these simulations.

For the scenario of last simulation, Sim3, we have the same real TD30 and the real Gstar is 125 mg. Since the real TD30 is greater than the real Gstar, we will also expect recommendations should be made close to the real Gstar under this scenario. We can see that from the simulated results in the summary or the plot of summary, the procedure also recommends 125 mg most often in the simulations, which agrees with our real scenario.

Now, we will also look at the fitted dose-DLT and dose-efficacy curves obtained under all these three simulations. From the plots of summaries, we can see that in all cases, the fitted dose-DLT curves (solid-red curve) do not approximate very well to the real dose-DLT curve (solid-black curve). The 95% credibility interval of the DLT curve (broken-red curves) is also given when MCMC samples are involved in the simulation. In contrast, we can see that the fitted efficacy curve (solid-blue curve) gives a very good fit to the real efficacy curve (solid-black) in all cases. The approximation to the real efficacy curve is better when the linear linear log-log model, Effloglog is used, compared to when the flexible form, EffFlexi is used. In addition, we can also see the 95% credibility interval of the efficacy curve (broken-blue line) when MCMC sampling of the efficacy responses is involved.

## References

Beat Neuenschwander, Michael Branson, and Thomas Gsponer. Critical aspects of the Bayesian approach to phase I cancer trials. *Statistics in Medicine*, 27(13):2420-2439, 2008. URL http://onlinelibrary.wiley.com/doi/10.1002/sim.3230.

- J. Whitehead and D. Williamson. Bayesian decision procedures based on logistic regression models for dose-finding studies. *Journal of Biopharmaceutical Statistics*, 8(3): 445–467, 1998.
- W. Y. Yeung, J. Whitehead, B. Reigner, U. Beyer, C. Diack, and T. Jaki. Bayesian adaptive dose-escalation procedure for binary and continuous responses utilizing a gain function. *Pharmaceutical Statistics*, 2015. Published online ahead of print.